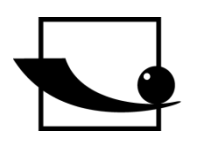

**Sauter GmbH**

**Ziegelei 1 D-72336 Balingen E-Mail: info@kern-sohn.com** **Tel.: +49-[0]7433- 9933-0 Fax: +49-[0]7433-9933-149 Internet: www.sauter.eu**

# Profibus protocol for firmware V1.6.1.9.0.2 and above

# **SAUTER for CE HSP / HSPM** V. 1.0 02/2020

GB

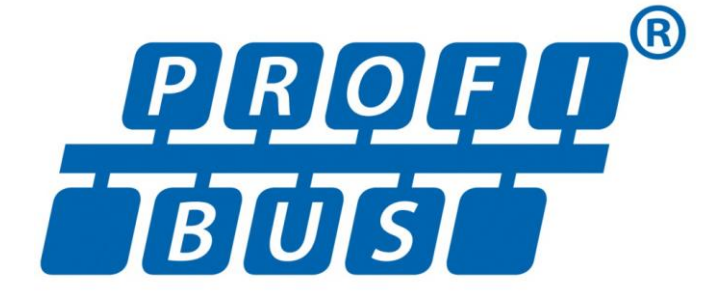

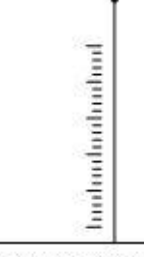

PROFESSIONAL MEASURING

KERN CE HSP Profibus Protocol.docx

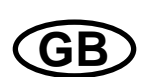

# **SAUTER for CE HSP / HSPM**

V. 1.0 02/2020

Profibus protocol for firmware V1.6.1.9.0.2 and above

## Summarize:

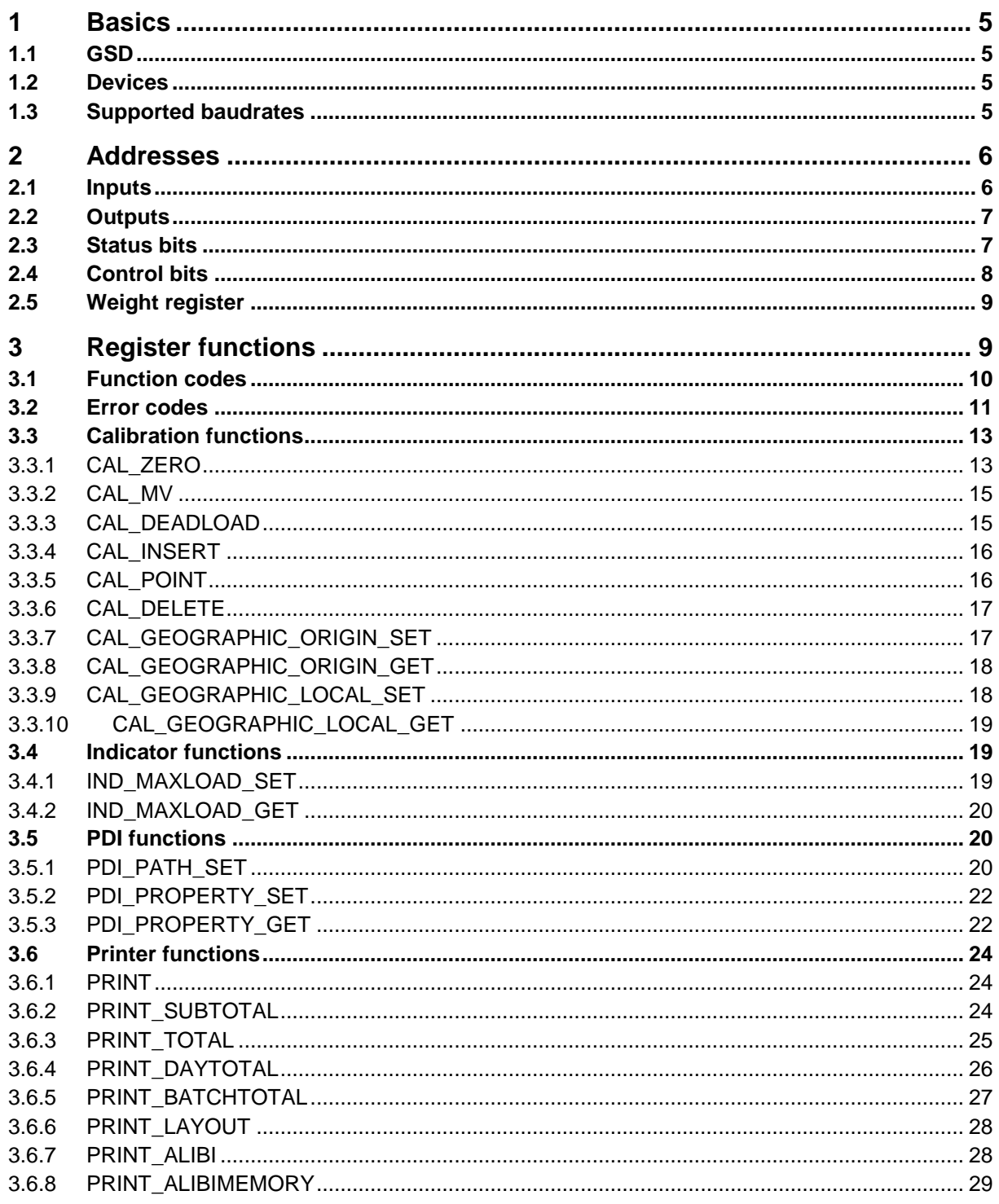

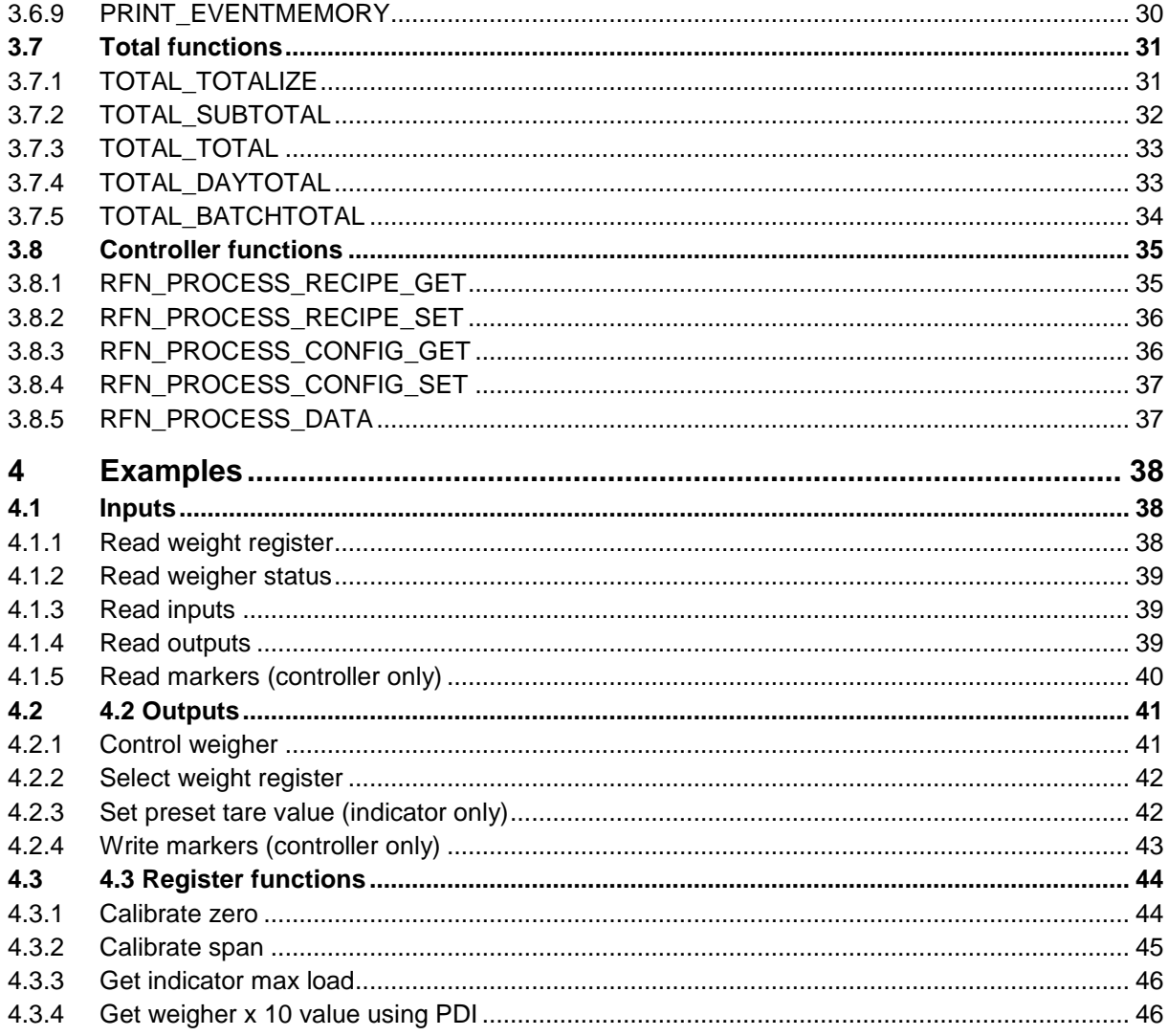

#### **Introduction**

PROFIBUS (Process Field Bus) is a standard for fieldbus communication in automation technology. PROFIBUS is openly published as part of IEC 61158.

This document describes the SAUTER PROFIBUS-DP implementation for the SAUTER CE HSP PROFIBUS-DP devices, the CE HSP and CE HSPM.

## **1 Basics**

The GSD information and SAUTER devices that support the protocol.

#### **1.1 GSD**

This document describes the General Station Description, or GSD, for the CE HSP (revision 1.03) and the CE HSPM (revision 1.03)

GSD filename CE HSP (indicator): **PSG70E28.GSD** 

GSD filename CE HSPM (indicator / controller): **PSG80E28.GSD**

The CE HSP is always an indicator. The CE HSPM is also available as controller with a predefined program for a check weigher, belt weigher or mono filler.

#### **1.2 Devices**

The following SAUTER devices support PROFIBUS-DP:

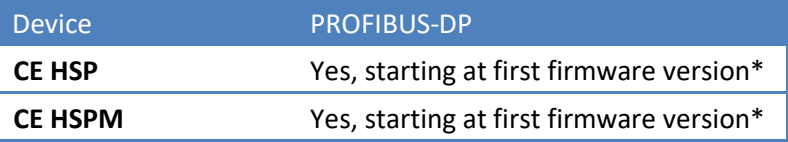

\* *This manual applies for firmware V1.6.1.9.0.2 and above, for older versions check comments in GSD file*

#### **1.3 Supported baudrates**

The following baudrates are supported:

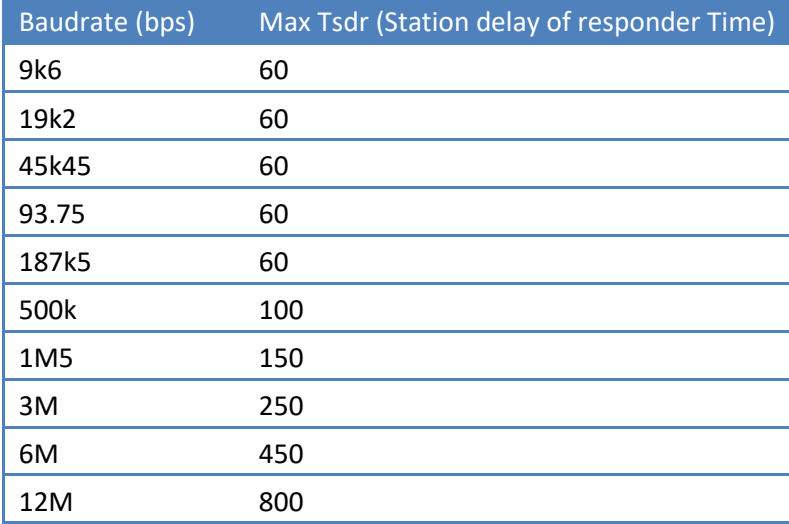

## **2 Addresses**

The following addresses are used:

## **2.1 Inputs**

#### **CE HSP/840 indicator:**

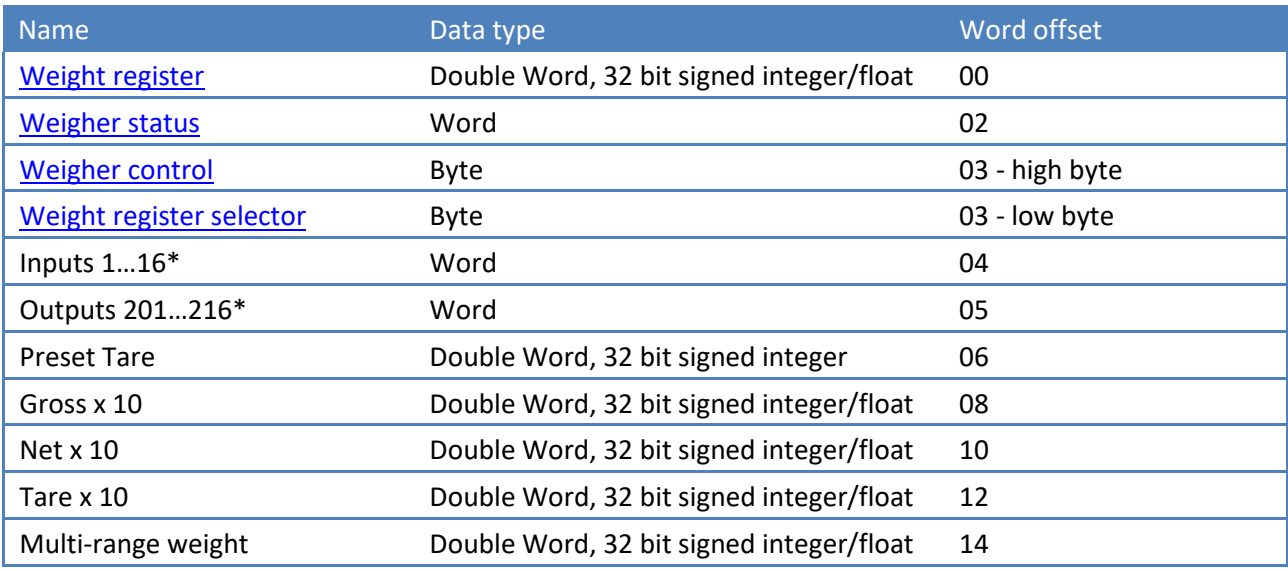

*\* Inputs 4 - 16 are virtual inputs generated by the software* 

*\* Outputs 205 - 216 are virtual outputs generated by the software* 

#### **CE HSPM controller:**

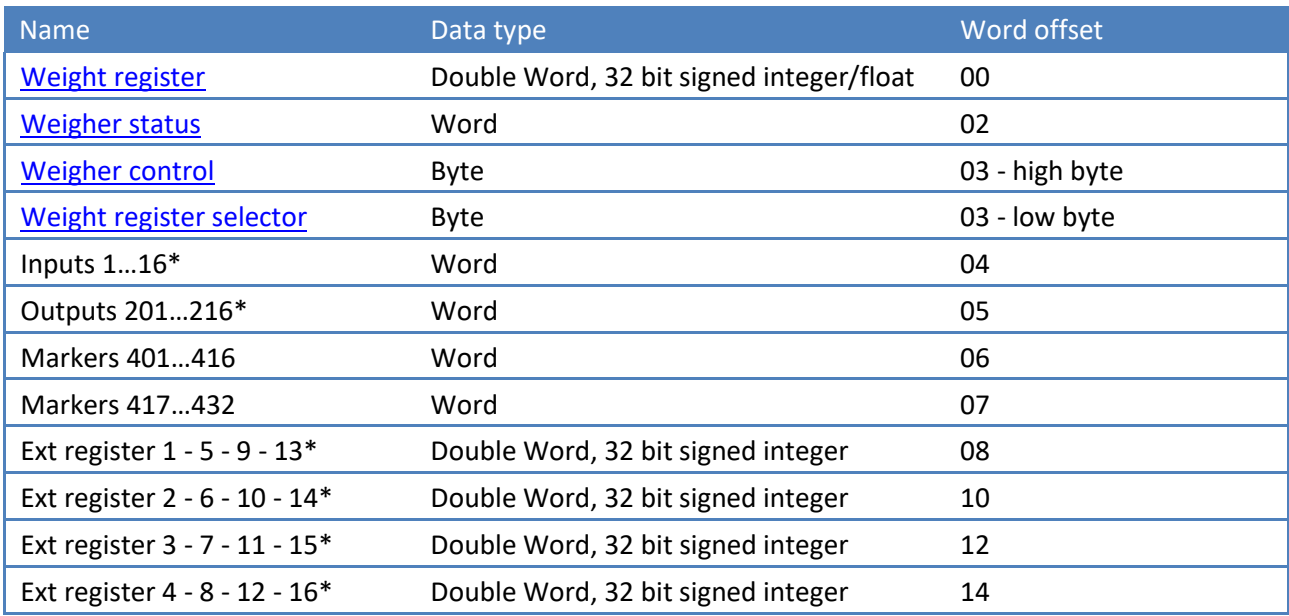

*\* Inputs 4 - 16 are virtual inputs generated by the software* 

*\* Outputs 205 - 216 are virtual outputs generated by the software* 

*\* Extended register number depend on channel (0, 1, 2, 3) set with control bit 7 and 8, see control bits* 

## **2.2 Outputs**

## **CE HSP/840 indicator:**

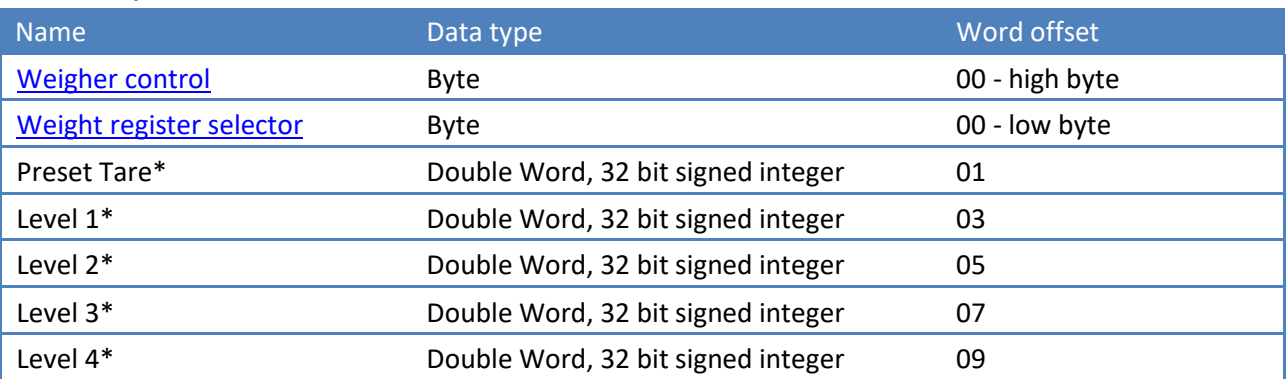

*\* At rising edge of control bit 4, preset tare is activated with the value in this register, see control bits*

*\* Levels can only be written when control bit 6 and 7 are set, see control bits*

#### **CE HSPM controller:**

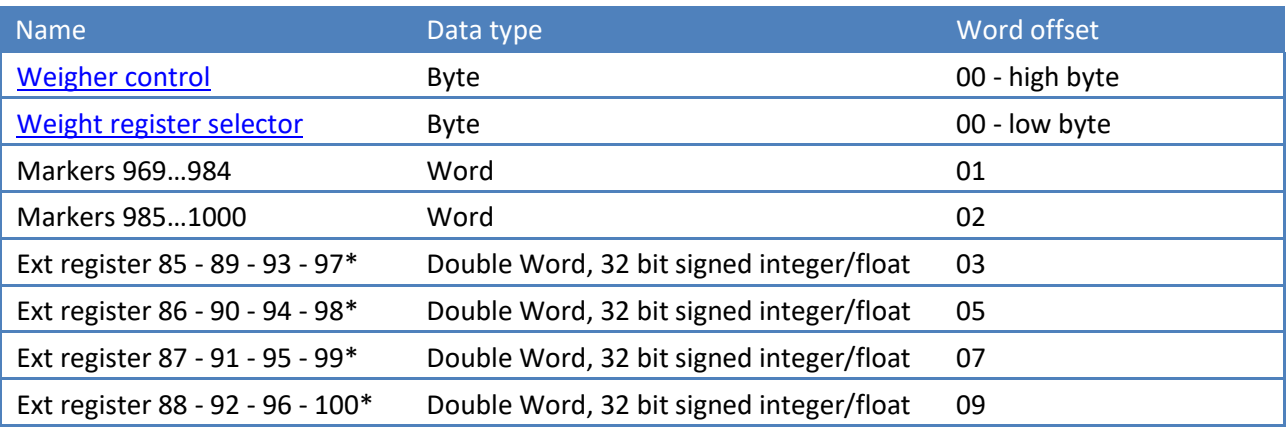

*\* Extended register number depend on channel (0, 1, 2, 3) set with control bit 6 and 7, see control bits*

### **2.3 Status bits**

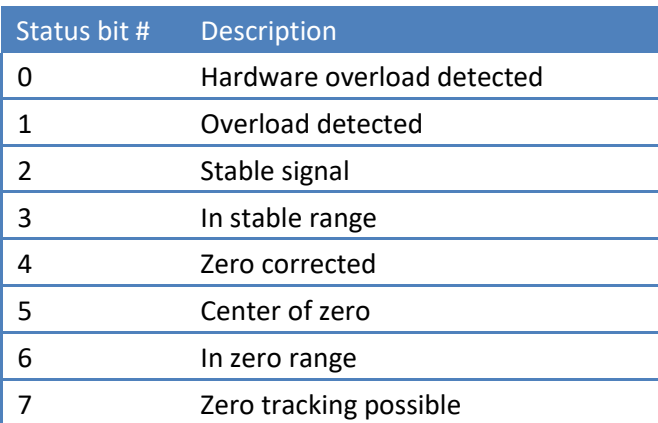

KERN CE HSP Profibus Protocol.docx 7

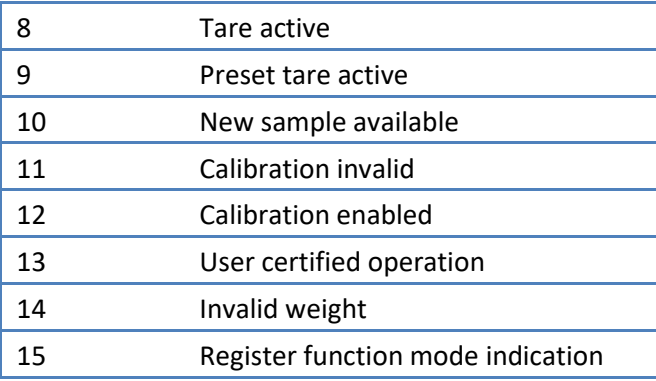

#### **2.4 Control bits**

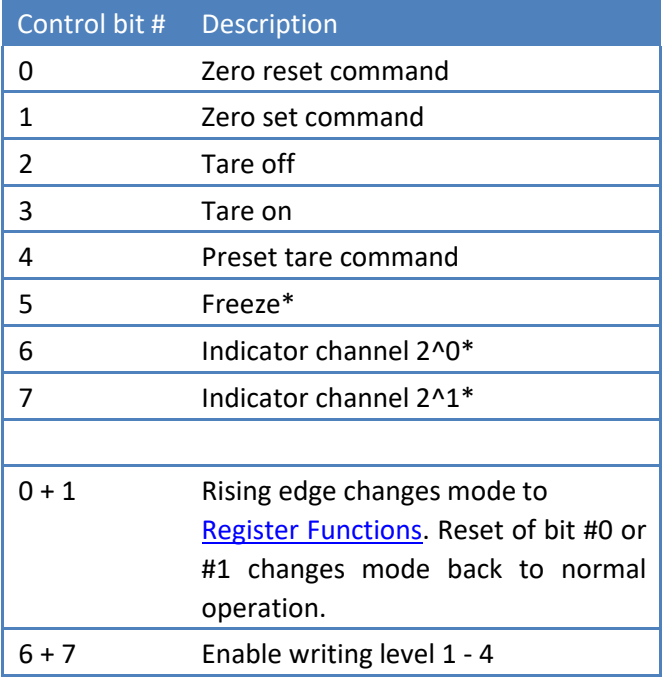

*\* Freeze weigher registers at rising edge of bit for selected weigher. If bit is 0 registers will be updated. Use this bit to read out all necessary weigher registers without any interruption of the weigher.* 

*\* Bit 6 and 7 set the channel for the extended registers. This is only applicable for the CE HSPM. Channel 0 selects the first extended register number, channel 1 the second, channel 2 the third and channel 3 the fourth. See table:* 

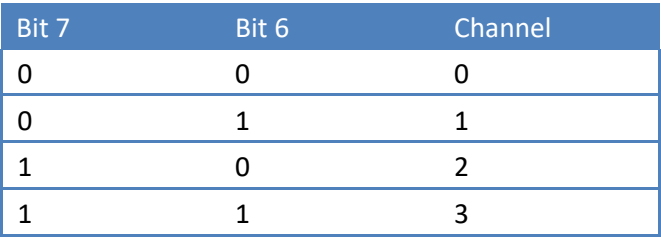

## **2.5 Weight register**

The indicator shown in the weight register can be selected with the weight register selector.

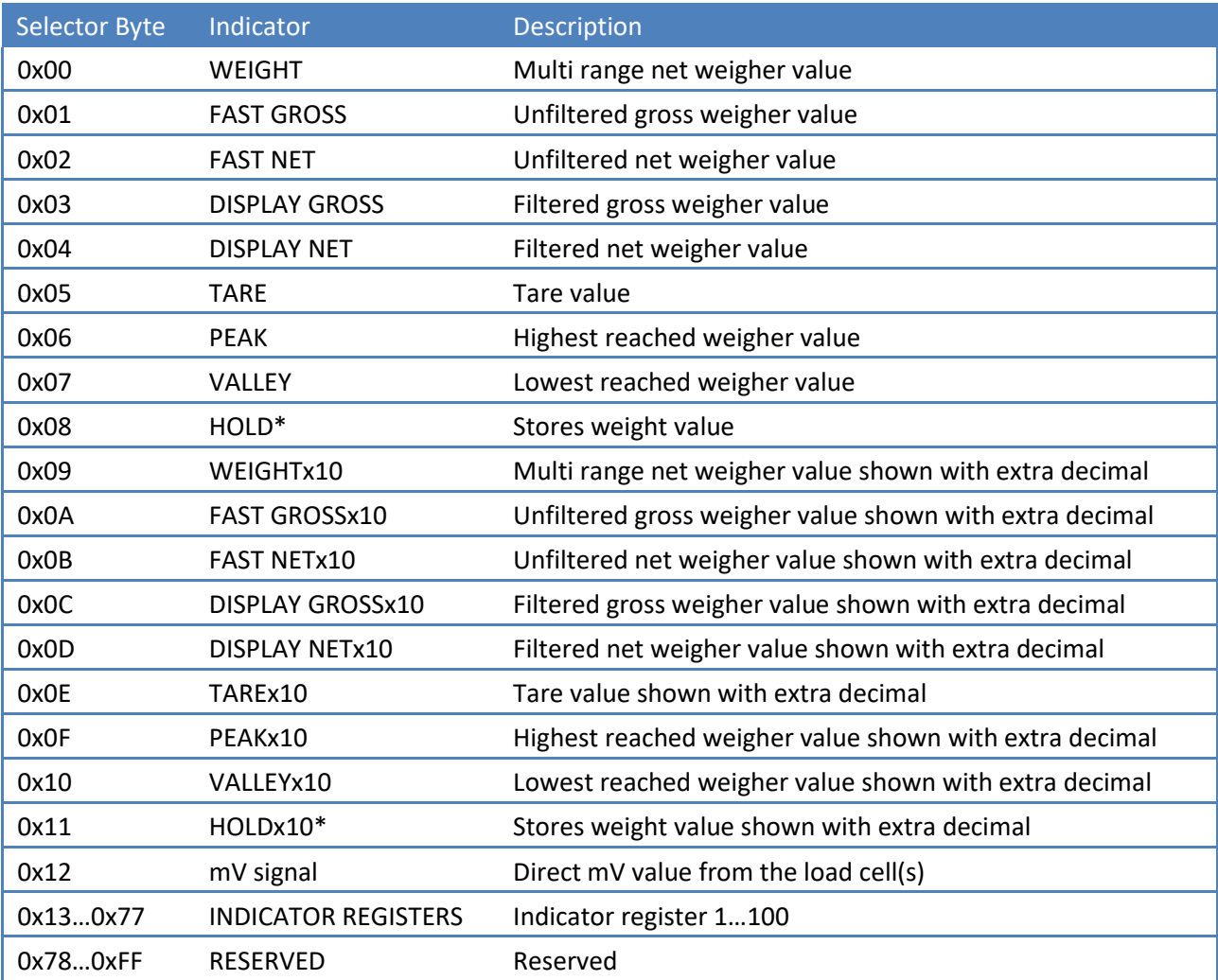

\*Hold and Holdx10 are added in the CE HSP7xx/CE HSP8xx series firmware version V1.6.1.9.0.3 and above.

## **3 Register functions**

By using register functions, all device parameters can be read and/or written.

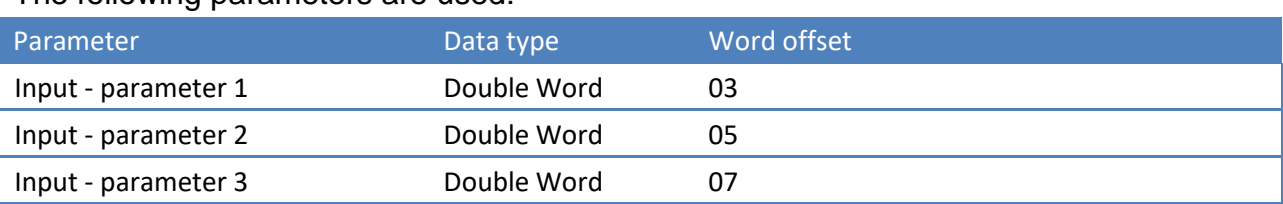

The following parameters are used:

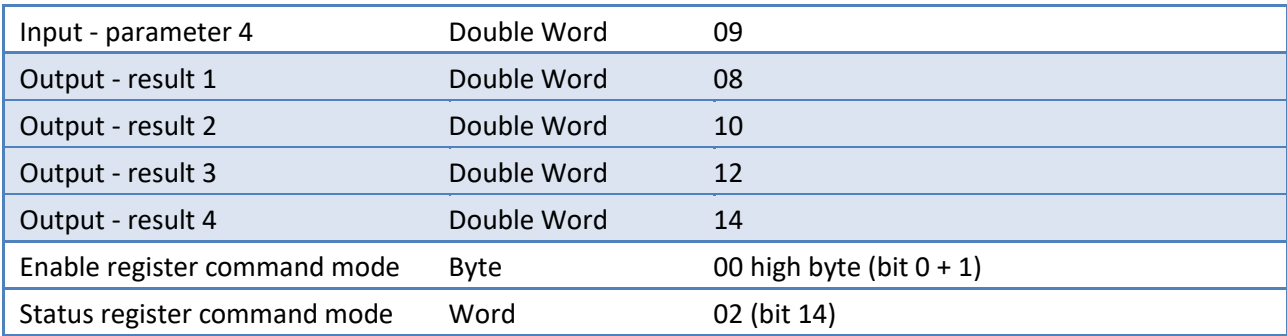

#### **Input:**

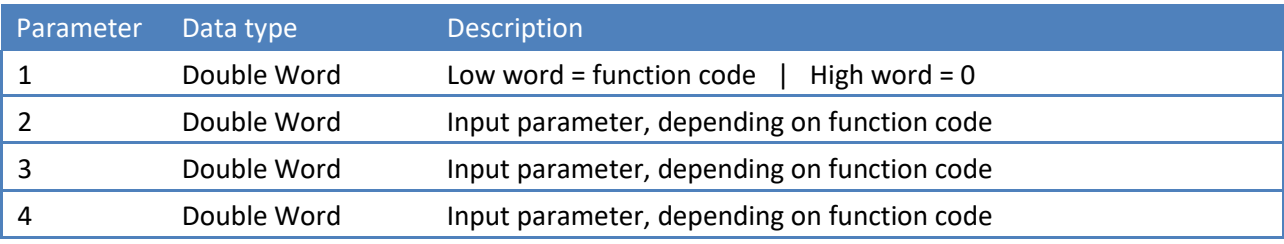

#### **Output:**

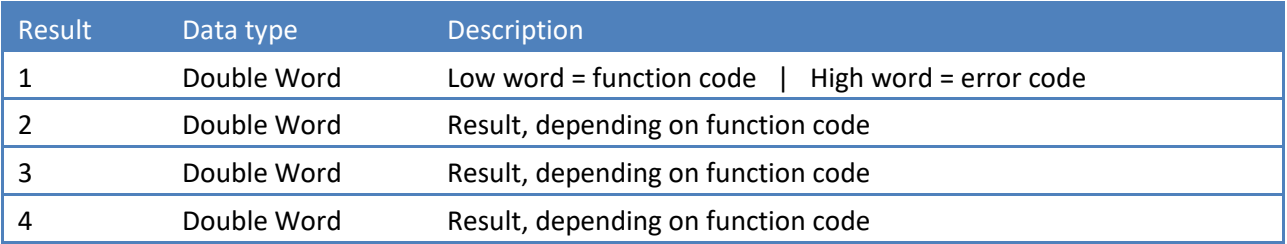

#### **Activating:**

The register command mode is activated at the rising edge of control bit  $0 + 1$ . Status bit 14 indicates that the register command mode is active. Reset bit 0 or 1 to go back to normal operation mode.

#### **Usage:**

First write parameter 2, 3 and 4. Write parameter 1 as last because this parameter triggers the action.

#### **3.1 Function codes**

The following function codes are present:

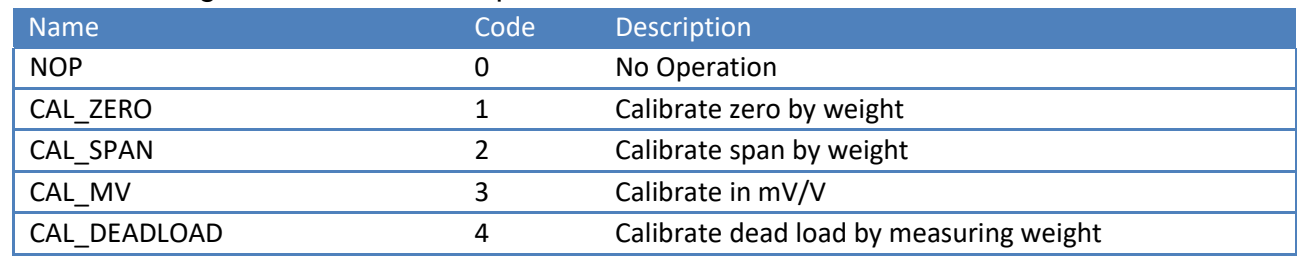

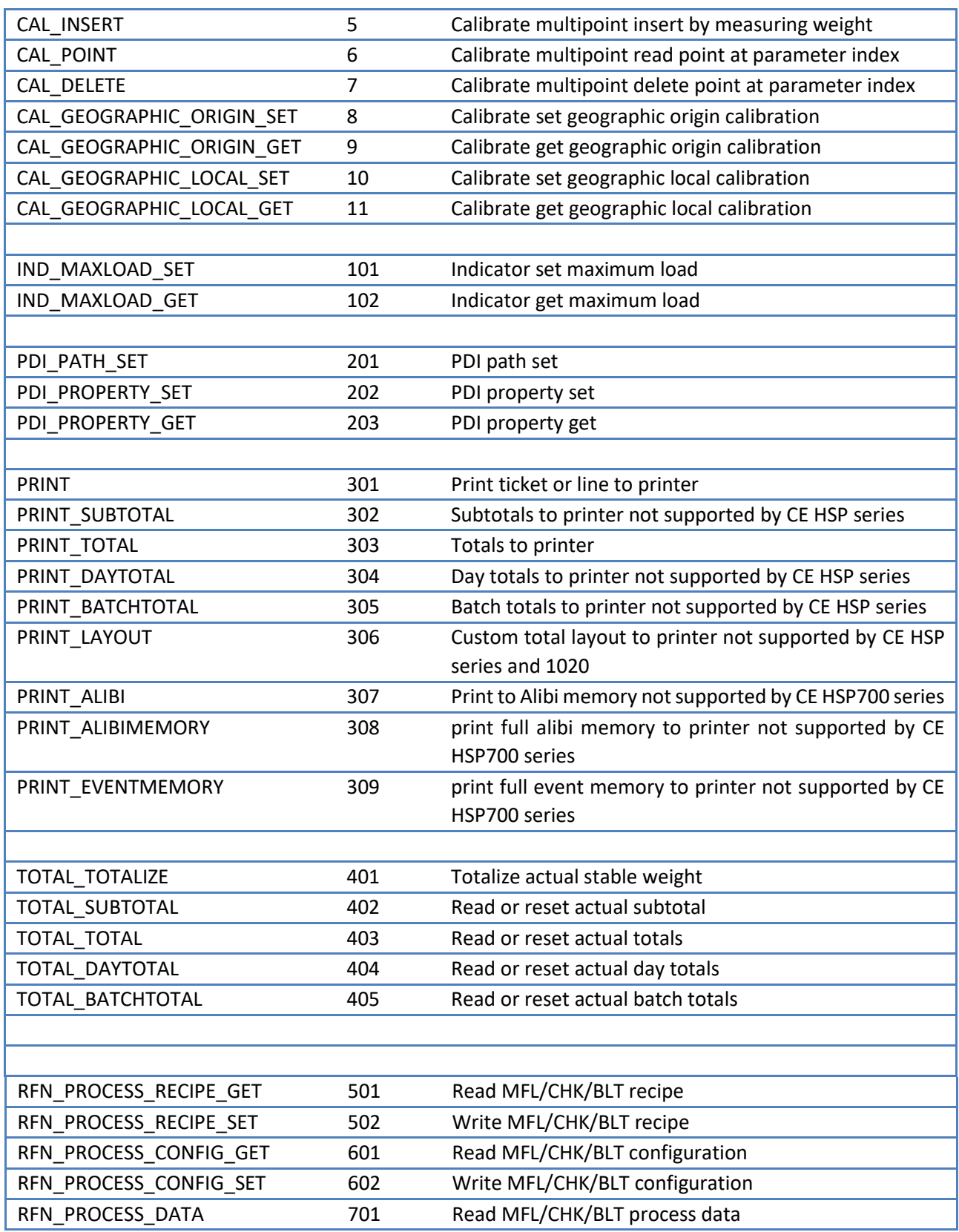

## **3.2 Error codes**

The following error codes are present:

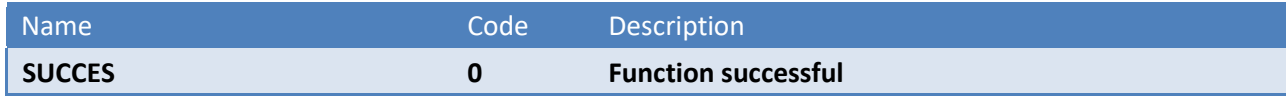

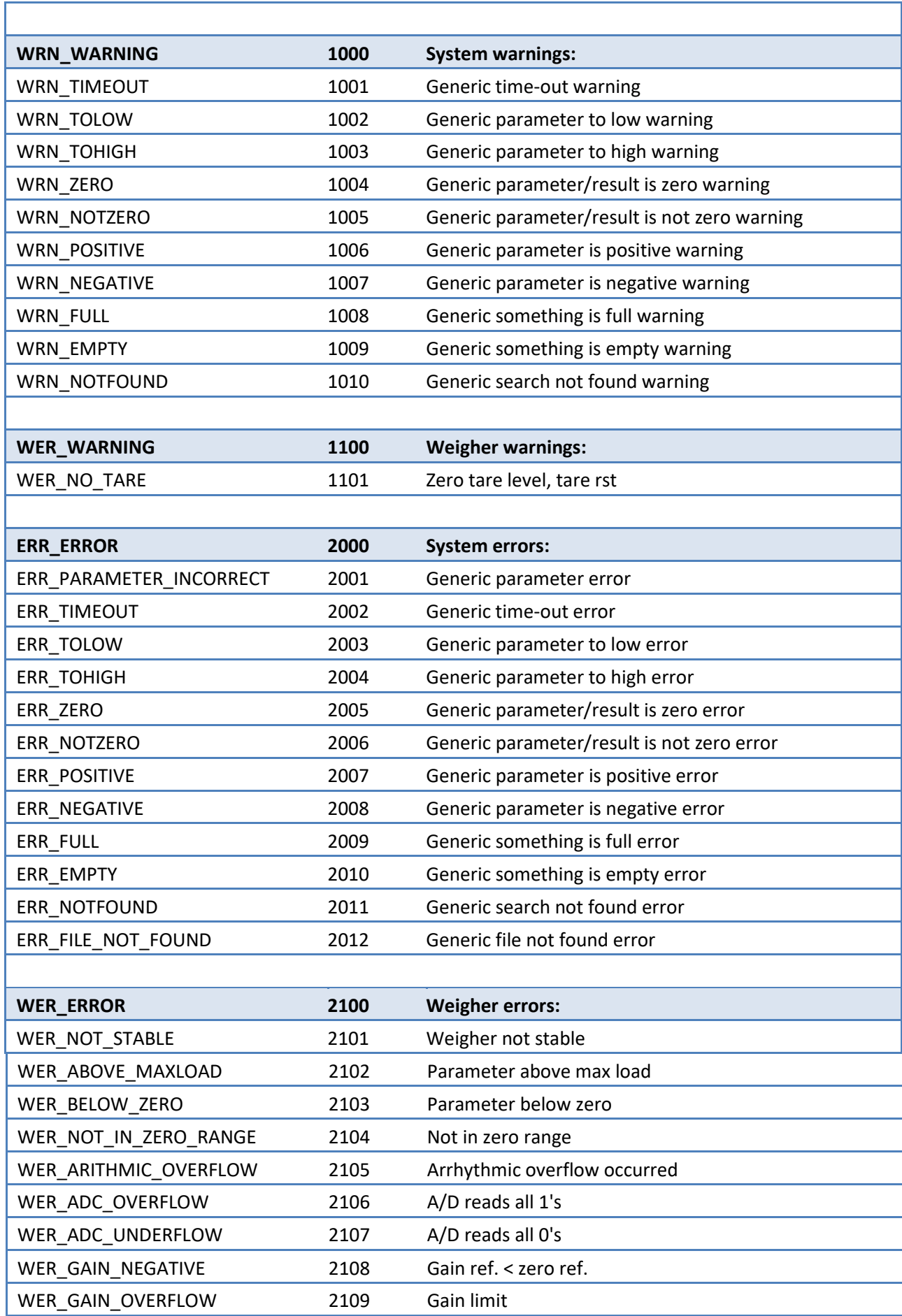

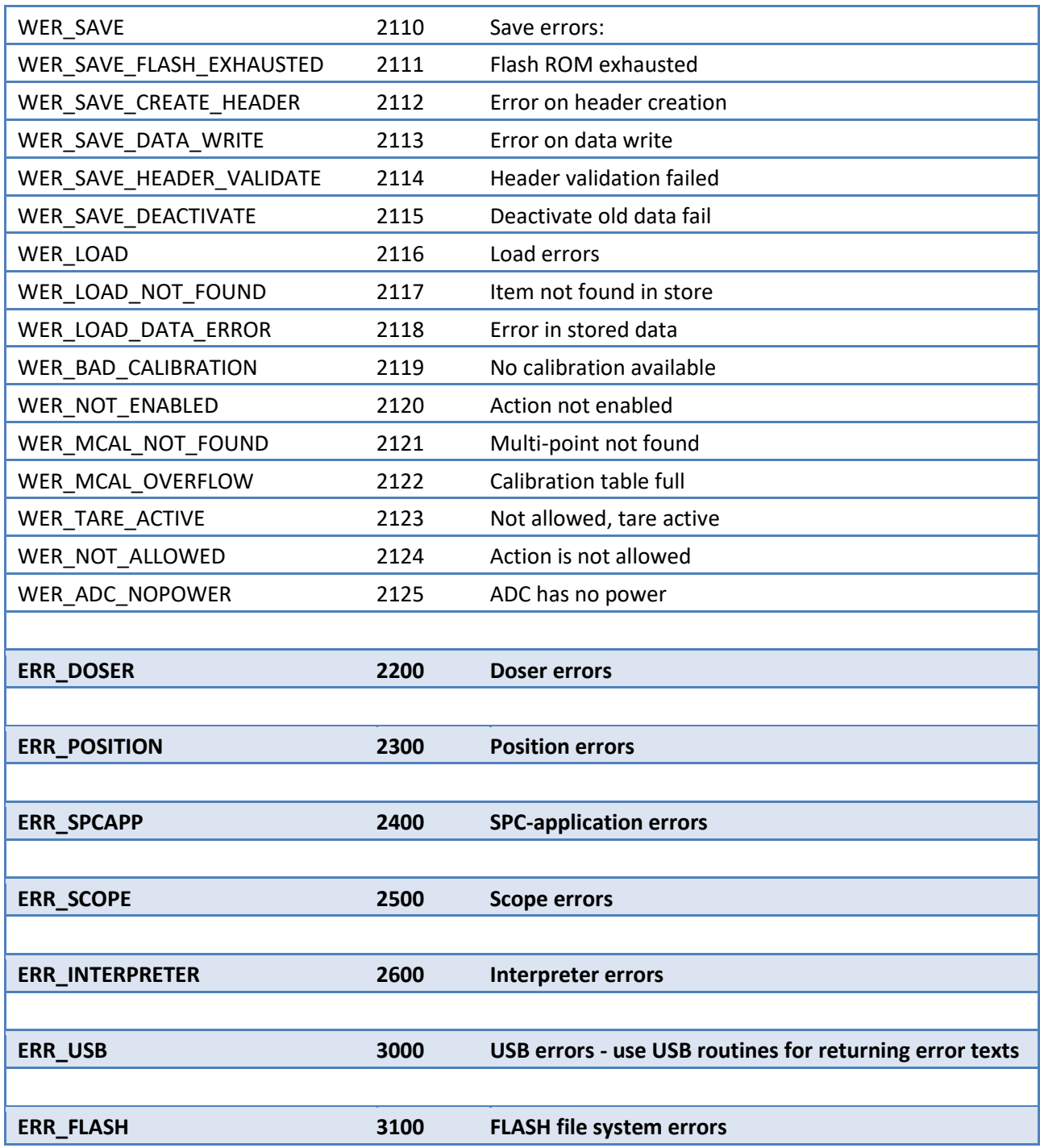

## **3.3 Calibration functions**

This chapter describes the calibration function codes.

## **3.3.1 CAL\_ZERO**

Calibrate zero by weight. Function  $code = 1$ .

#### Request:

Parameter 1 Parameter 2 Parameter 3 Parameter 4

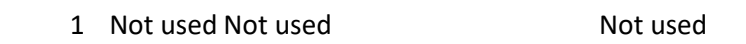

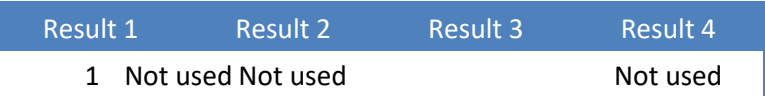

#### **3.3.2 CAL\_SPAN**

Calibrate span by weight. Function code = 2.

Request:

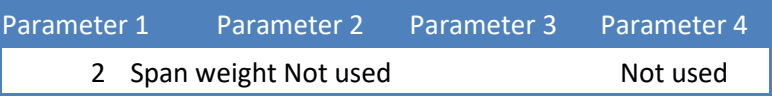

Reply:

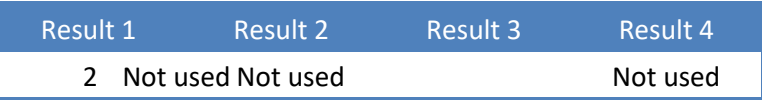

Example - calibrate span on 1.200kg:

Request:

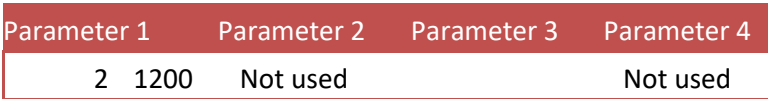

Reply:

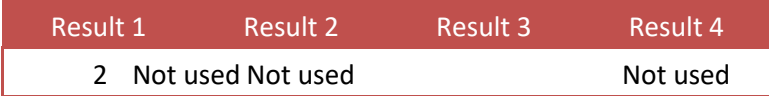

## Example - calibrate span without loading scale - will result in **error**:

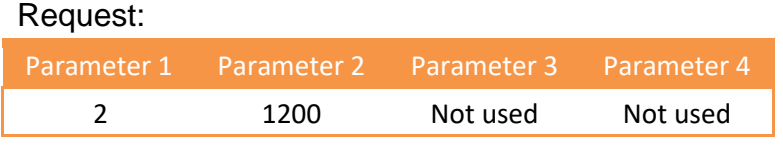

Reply:

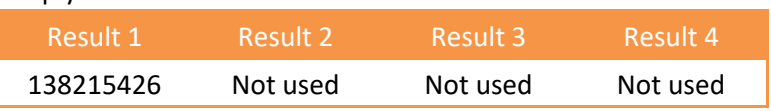

#### The result is **138215426**

- The function code (low word) is **2**
- The error code (high word) is **2109 - WER\_GAIN\_OVERFLOW, Gain limit**

#### **3.3.2 CAL\_MV**

Theoretic calibration by millivolts. Function  $code = 3$ .

#### Request:

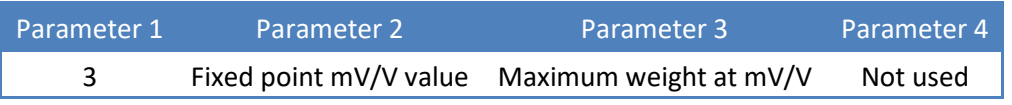

Reply:

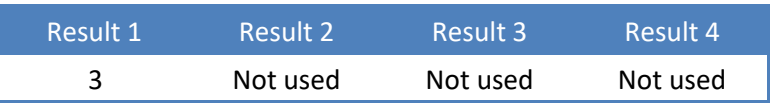

Example - theoretic calibration of load cell 200kg @ 2.0012mV/V:

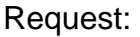

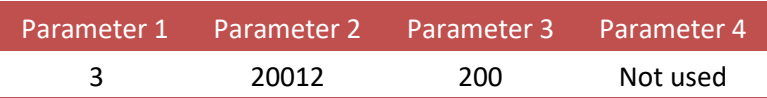

#### **3.3.3 CAL\_DEADLOAD**

Calibrate dead load by measuring weight. Function  $code = 4$ .

Request:

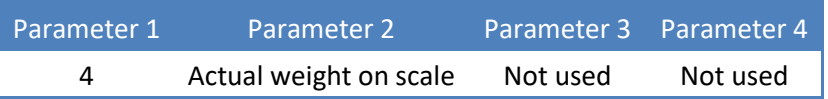

Reply:

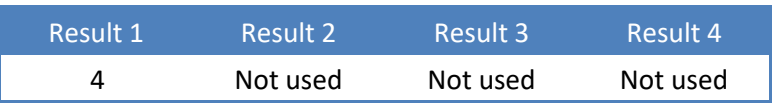

Example - calibration of dead load with 12kg on the scale:

Request:

KERN CE HSP Profibus Protocol.docx 15

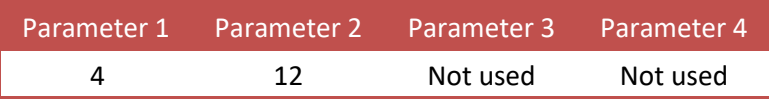

## **3.3.4 CAL\_INSERT**

Multipoint calibration up to 10 points. Insert or replace a calibration point. Function  $code = 5$ .

Request:

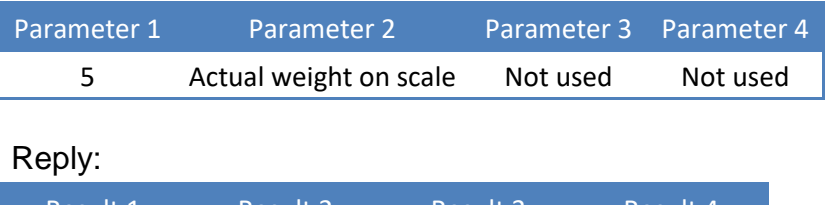

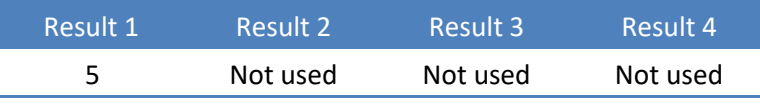

Example - add calibration point of 10.000kg - if the point already exists, its ADC value is replaced:

Request:

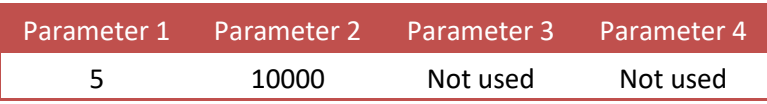

## **3.3.5 CAL\_POINT**

Multipoint calibration up to 10 points. Read the calibration point at index (1...10). Function  $code = 6$ .

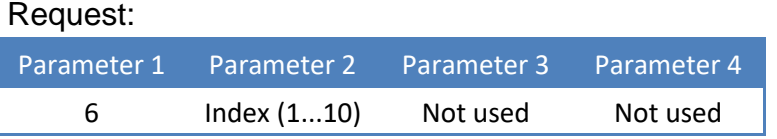

Reply:

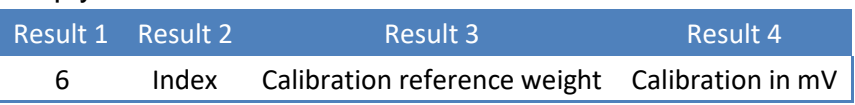

Example - read calibration point 1 (10.000kg @ 9.9975mV/V):

Request:

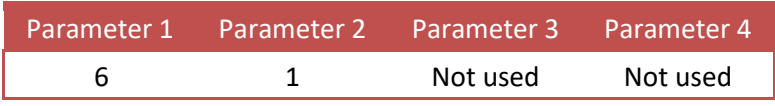

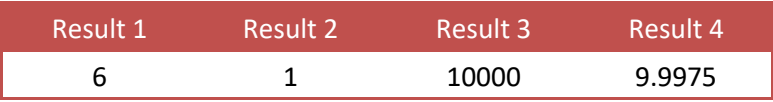

#### **3.3.6 CAL\_DELETE**

Multipoint calibration up to 10 points. Delete the calibration point at index (1...10). Function code = 7.

#### Request:

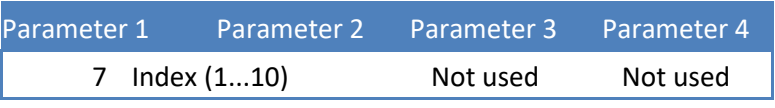

Reply:

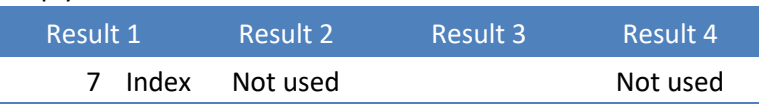

Example - delete calibration point 1:

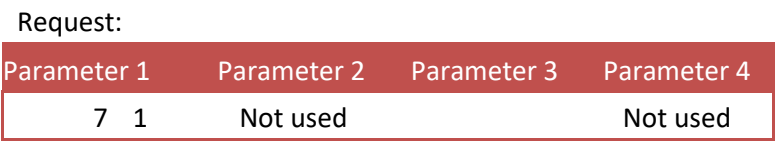

## **3.3.7 CAL\_GEOGRAPHIC\_ORIGIN\_SET**

Geographic correction. Set the origin calibration location. Function code = 8.

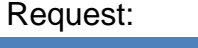

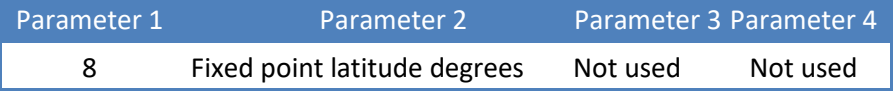

Reply:

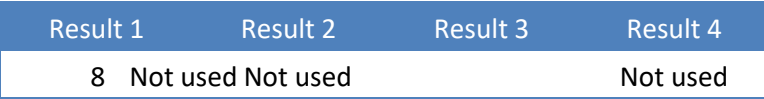

Example - set origin latitude to 50.00 degrees:

Request:

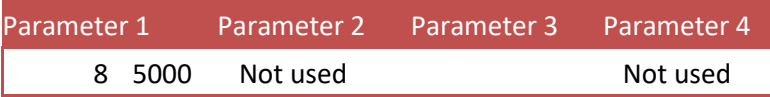

## **3.3.8 CAL\_GEOGRAPHIC\_ORIGIN\_GET**

Geographic correction. Get the origin calibration location. Function code = 9.

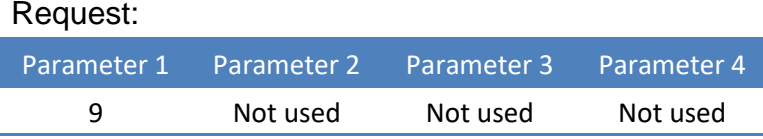

#### Reply:

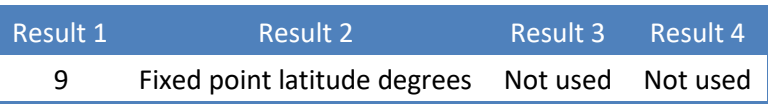

Example - get origin latitude (50.00 degrees):

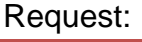

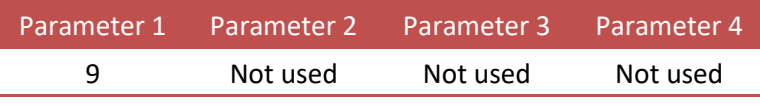

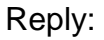

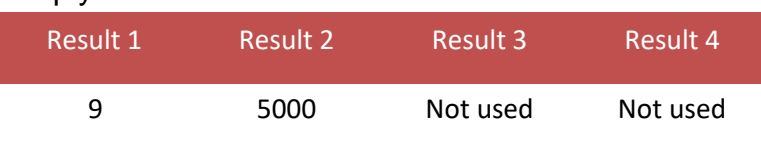

## **3.3.9 CAL\_GEOGRAPHIC\_LOCAL\_SET**

Geographic correction. Set the actual scale location. Function code = 10.

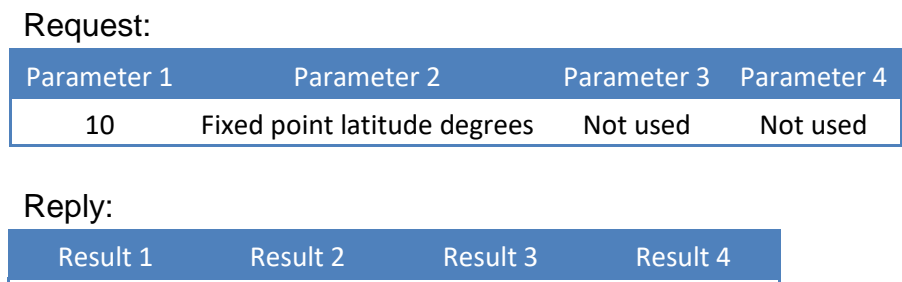

10 Not used Not used Not used

Example - set actual latitude to 50.00 degrees:

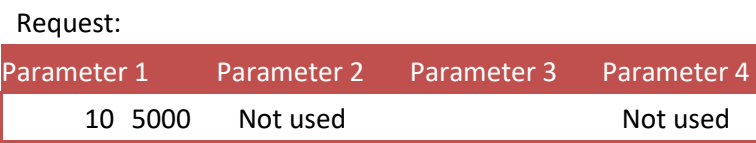

## **3.3.10 CAL\_GEOGRAPHIC\_LOCAL\_GET**

Geographic correction. Get the actual scale location. Function code = 11.

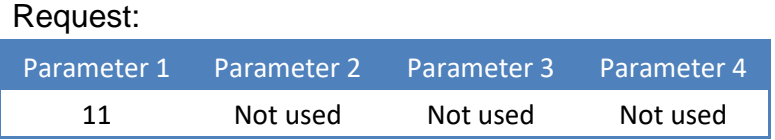

#### Reply:

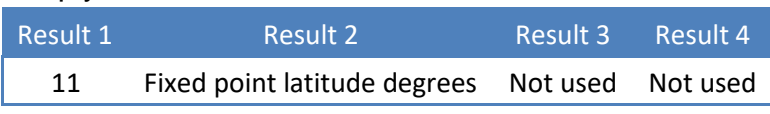

Example - get location latitude (50.00 degrees):

#### Request:

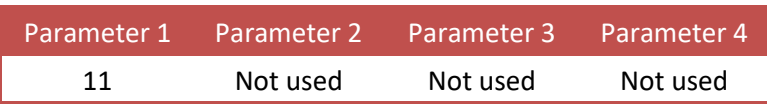

Reply:

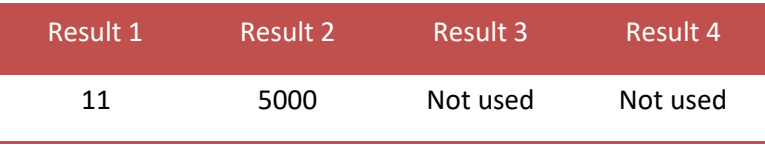

#### **3.4 Indicator functions**

This chapter describes the indicator function codes.

## **3.4.1 IND\_MAXLOAD\_SET**

Set the indicator maximum load. Function code = 101.

#### Request:

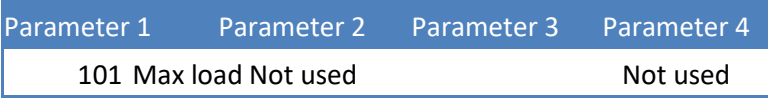

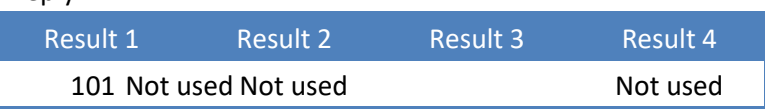

Example - set the maximum load to 10.020kg:

Request:

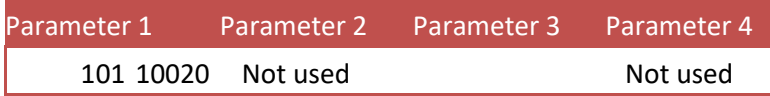

## **3.4.2 IND\_MAXLOAD\_GET**

Get the indicator maximum load. Function  $code = 102$ .

Request:

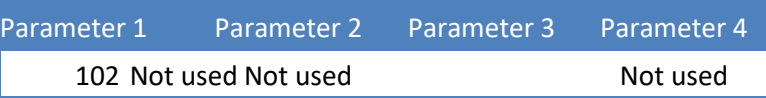

Reply:

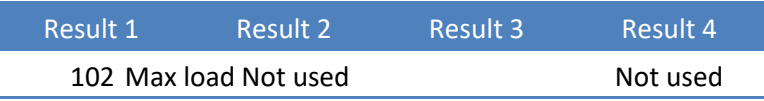

Example - get the maximum load (10.020kg):

Request:

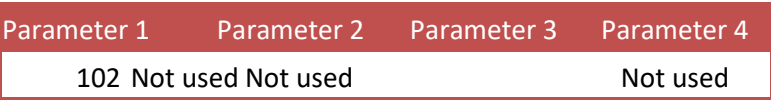

Reply:

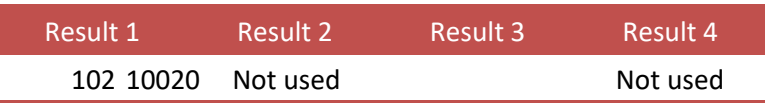

#### **3.5 PDI functions**

This chapter describes the PDO function codes.

## **3.5.1 PDI\_PATH\_SET**

Set the PDI path to perform the action on. Function code = 201.

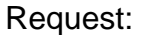

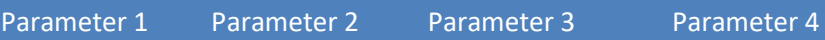

201 Path no. 1,2,3,4 Path no. 5,6,7,8 Path no. 9,10,11,12

Reply:

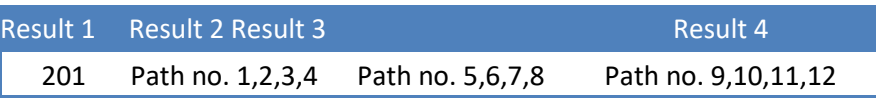

PDI (SAUTER Device Interface) represents the device configuration in a tree structure. Every property has its own unique path number. The tree is used in the SAUTER configuration tools Pi Mach II and PDI Client, both available at [www.SAUTER.com/software](http://www.penko.com/software)

For example, a part of the SAUTER CE HSPM looks like this:

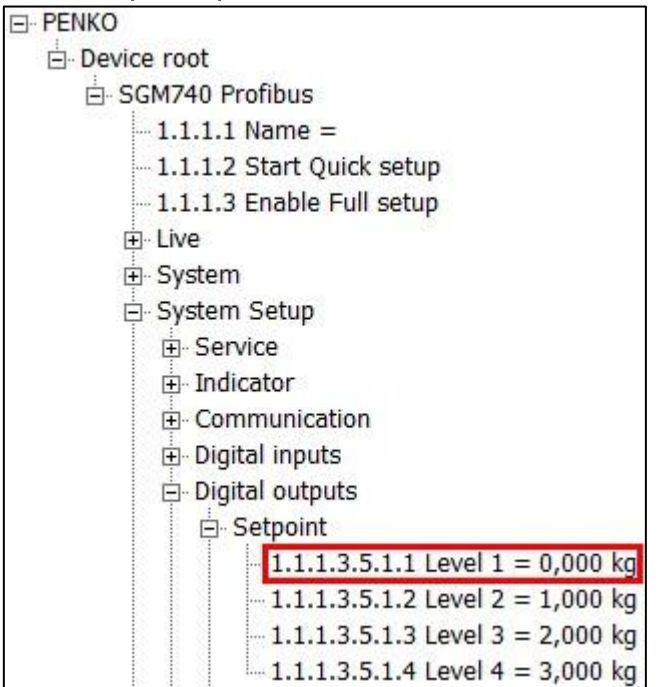

Setpoint 1 has path number 1.1.1.3.5.1.1. This results in the following input parameters:

Fill the path with zeros to make 12 numbers: 1.1.1.3.5.1.1.0.0.0.0.0

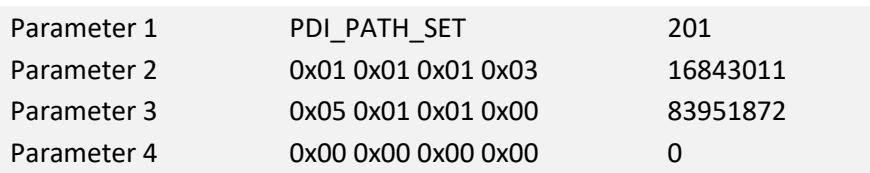

#### Request:

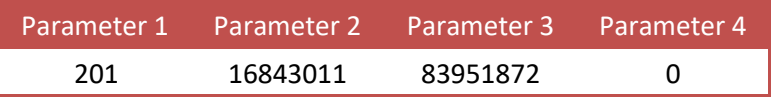

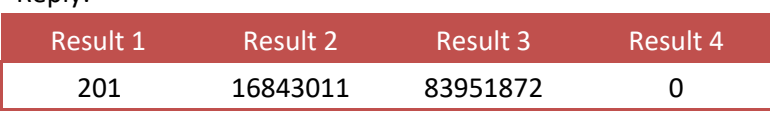

The PDI path is now set.

If the path is not found, all zeros are returned.

## **3.5.2 PDI\_PROPERTY\_SET**

Set a PDI property for the selected PDI path. Function code = 202.

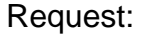

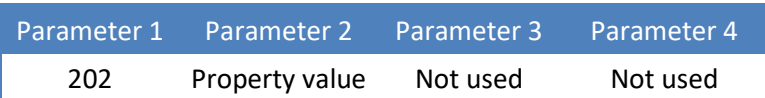

Reply:

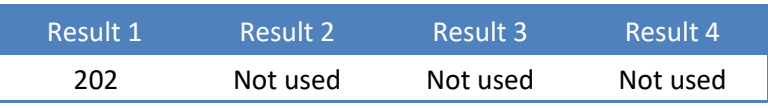

Example - set setpoint 1 to 0.500kg (path must be selected with PDI\_PATH\_SET ):

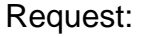

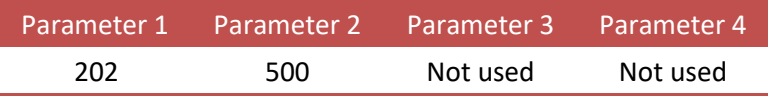

## **3.5.3 PDI\_PROPERTY\_GET**

Get a PDI property from the selected PDI path. Function code = 203.

Request:

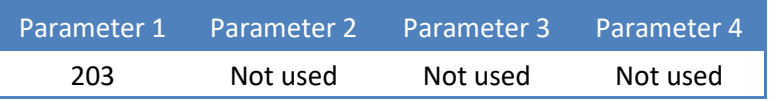

Reply:

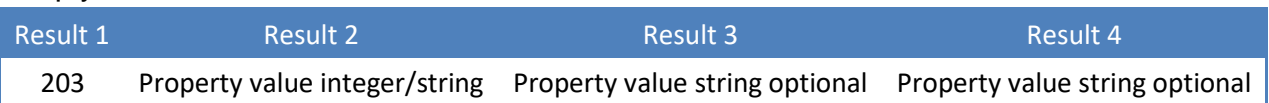

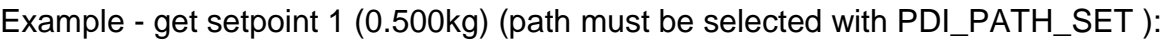

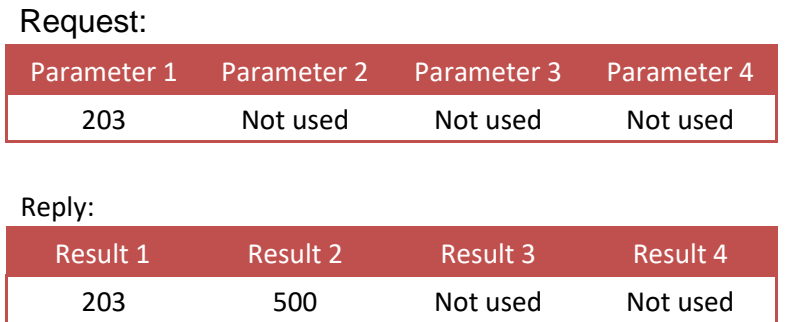

Example - get the software version number (1.4.3.9.0.1) (path must be selected with PDI\_PATH\_SET ):

Request:

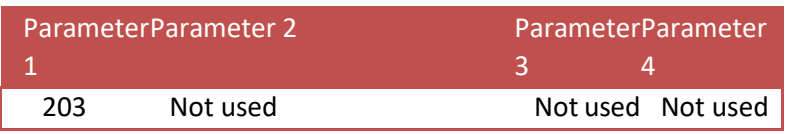

Reply:

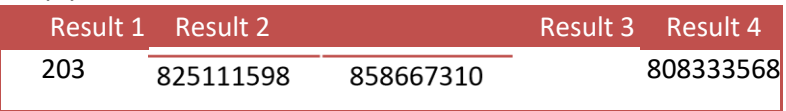

The result is a string containing the version number:

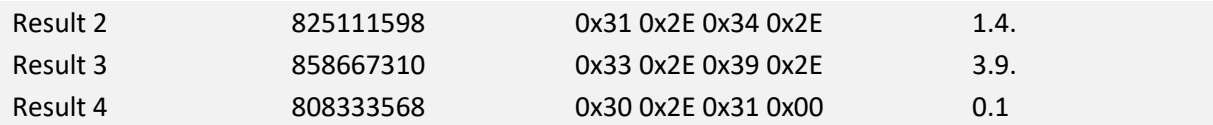

**1.4.3.9.0.1** 

## **3.6 Printer functions**

This chapter describes the printer function codes.

#### **3.6.1 PRINT**

Print ticket or line layout, depending on set layout in device. Function code = 301.

For the CE HSP series printing is only available at the CE HSP720/820 and CE HSP750/850.

#### Request:

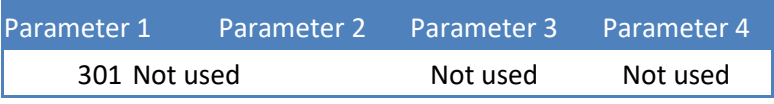

Reply:

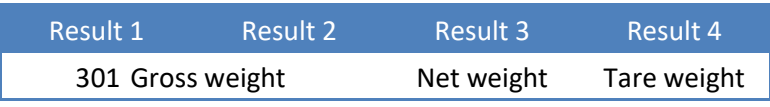

Example - print:

#### Request:

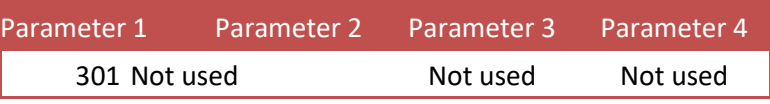

Reply:

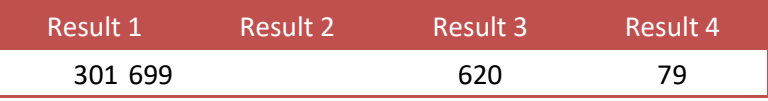

#### Device printer layout settingket

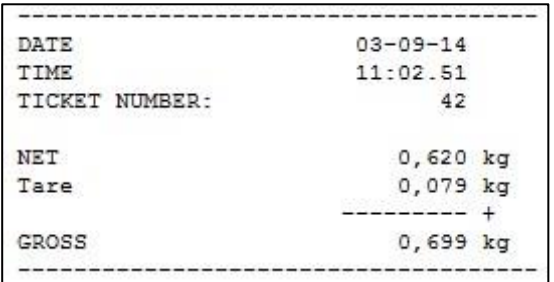

#### Device printer layout setting: **line**

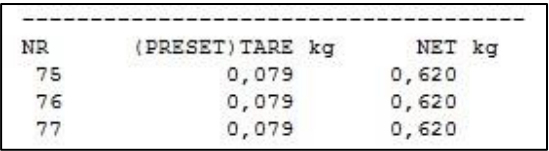

## **3.6.2 PRINT\_SUBTOTAL**

Print subtotal to printer. Function code = 302.

#### Not applicable for the CE HSP7xx/8xx series.

#### Request:

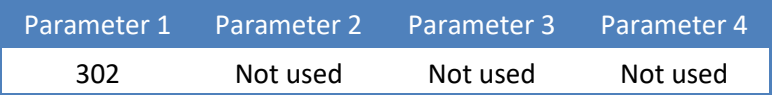

## Reply:

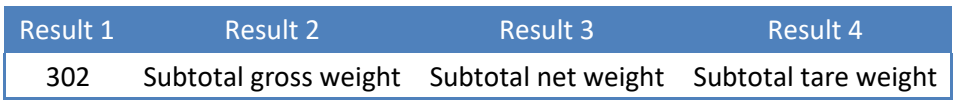

#### Example - print subtotal:

#### Request:

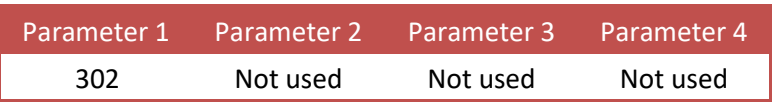

#### Reply:

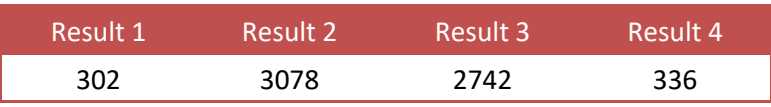

#### Printed ticket:

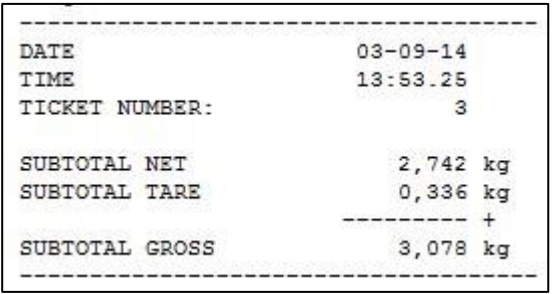

## **3.6.3 PRINT\_TOTAL**

Print total to printer. Function code = 303.

For the CE HSP series printing is only available at the CE HSP720/820 (Ethernet) and CE HSP750/850 (serial).

#### Request:

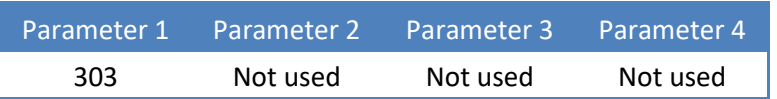

Reply:

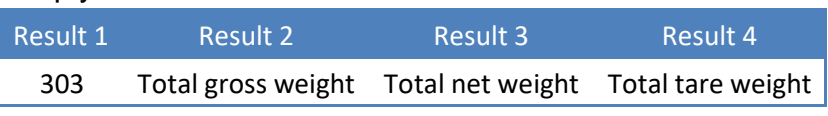

#### Example - print total:

Request:

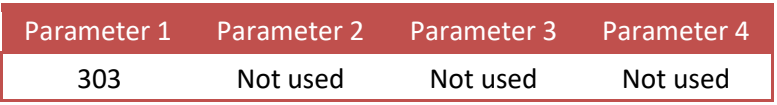

Reply:

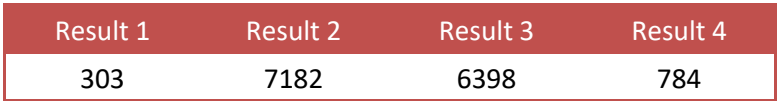

Printed ticket:

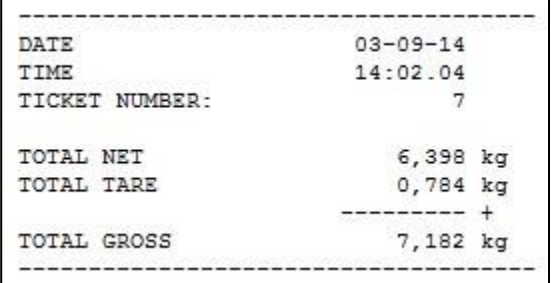

## **3.6.4 PRINT\_DAYTOTAL**

Print day total to printer. Function code = 304.

Not applicable for the CE HSP7xx/8xx series.

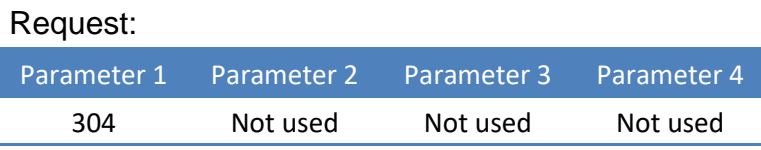

Reply:

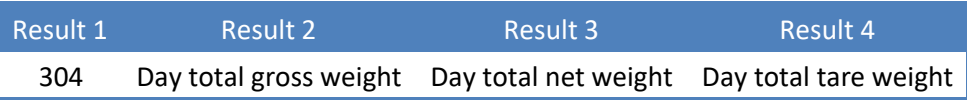

## Example - print day total:

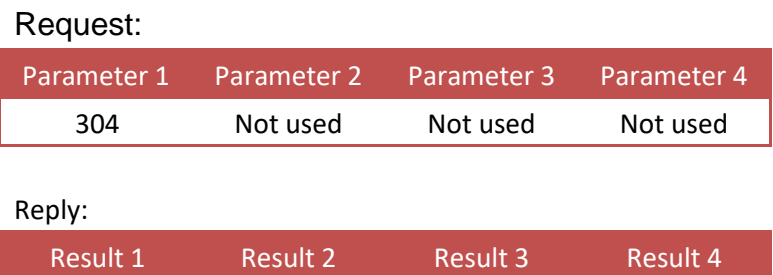

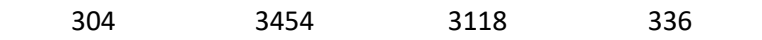

Printed ticket:

```
--------------------------
                            ------------
DATE
                        03 - 09 - 14TIME
                        14:09.36
TICKET NUMBER:
                                \overline{3}DAY TOTAL NET
                           3,118 kg
DAY TOTAL TARE
                           0,336 kg
                        --------- +
                            3,454 kg
DAY TOTAL GROSS
------------------------
                          ------------
```
## **3.6.5 PRINT\_BATCHTOTAL**

Print batch total to printer. Function code = 305.

Not applicable for the CE HSP7xx/8xx series.

#### Request:

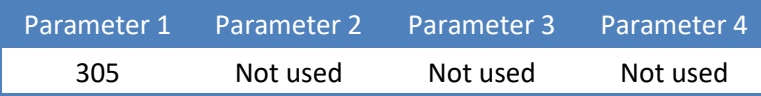

#### Reply:

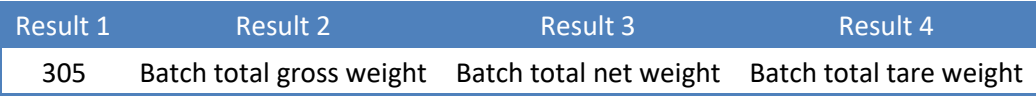

#### Example - print batch total:

#### Request:

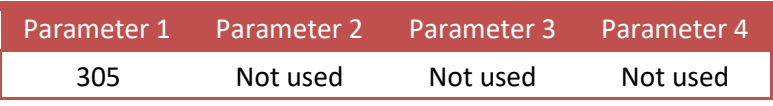

Reply:

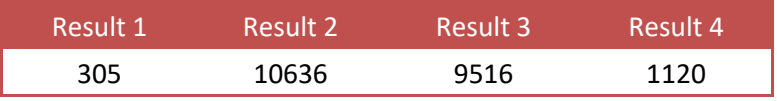

#### Printed ticket:

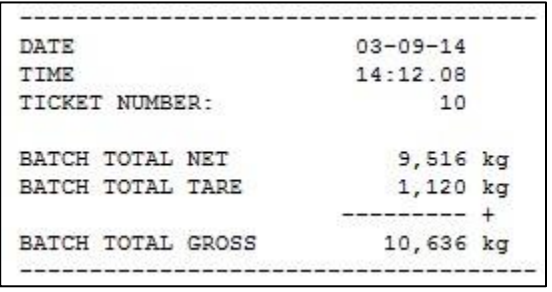

## **3.6.6 PRINT\_LAYOUT**

Print to Printer function custom layout 1-n. Function code = 306.

Not supported by 1020 and CE HSP series.

#### Request:

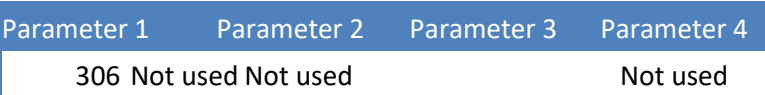

Reply:

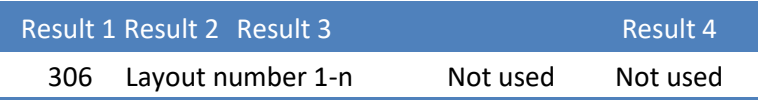

Example - print with custom layout:

## Request:

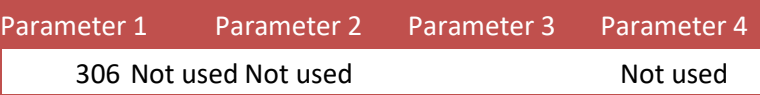

Reply:

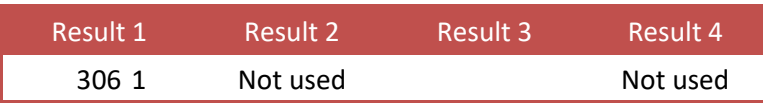

## **3.6.7 PRINT\_ALIBI**

Print to Alibi memory function. Store the actual stable weight in Alibi memory. Function  $code = 307$ .

For the CE HSP series Alibi memory is only available at the CE HSP8xx series.

Request:

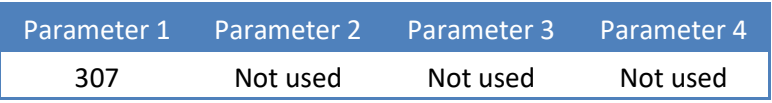

Reply:

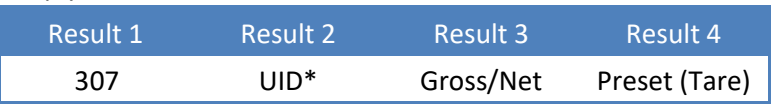

\* *UID can exceed the maximum positive value of the LONG data type (signed). Use the DWORD data type (unsigned).*

Example - write to Alibi memory, with active tare:

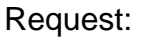

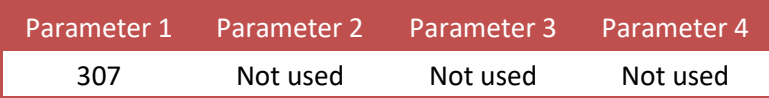

Reply:

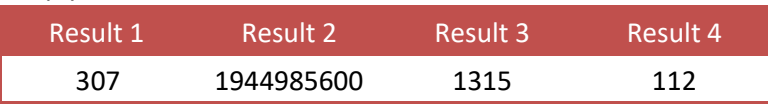

#### Corresponding Alibi records:

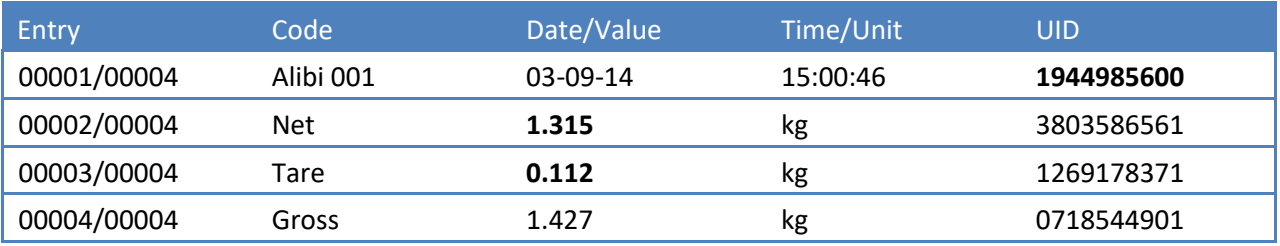

Example - write to Alibi memory, without active tare:

#### Reply:

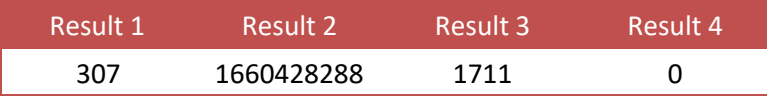

#### Corresponding Alibi records:

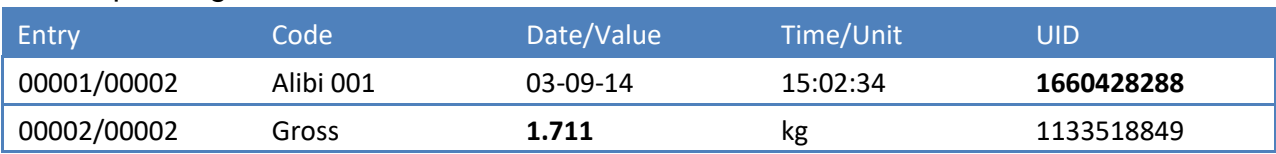

## **3.6.8 PRINT\_ALIBIMEMORY**

Print the complete Alibi memory to a printer. Function code = 308.

For the CE HSP series Alibi/printing is only available at the CE HSP820 and CE HSP850.

Request:

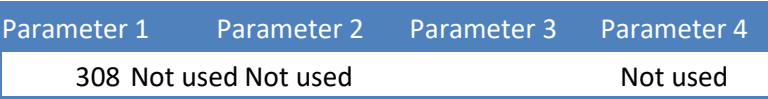

Reply:

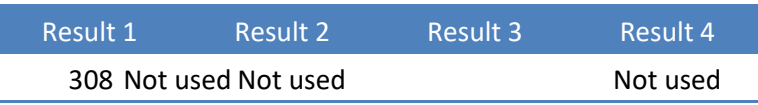

Example - print the complete Alibi memory:

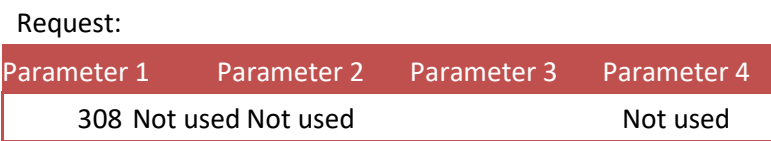

Printed ticket:

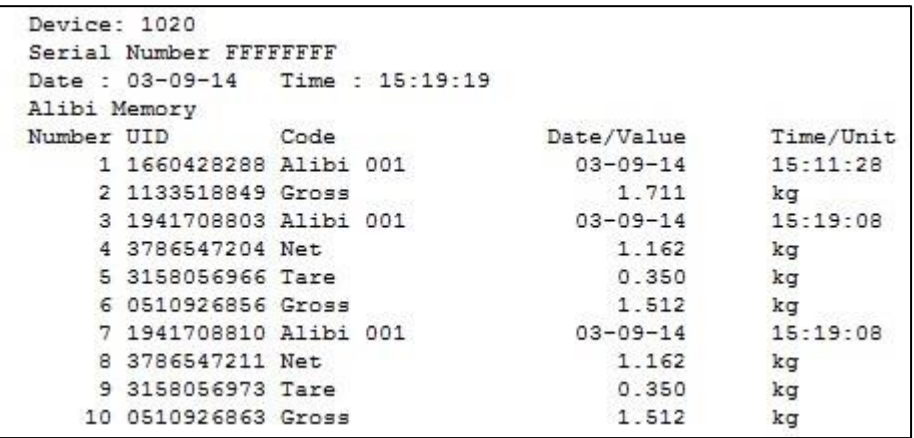

#### **3.6.9 PRINT\_EVENTMEMORY**

Print the complete Event log to a printer. Function code = 309.

For the CE HSP series Event/printing is only available at the CE HSP820 and CE HSP850.

Request:

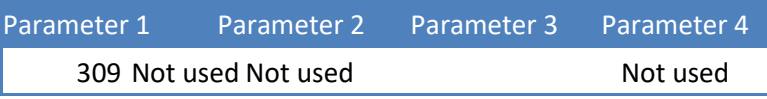

Reply:

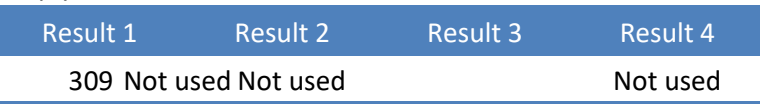

Example - print the complete Event log:

Request:

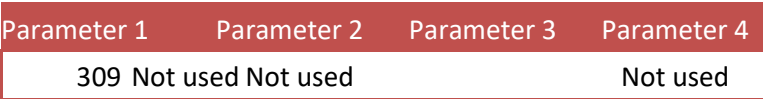

Printer ticket:

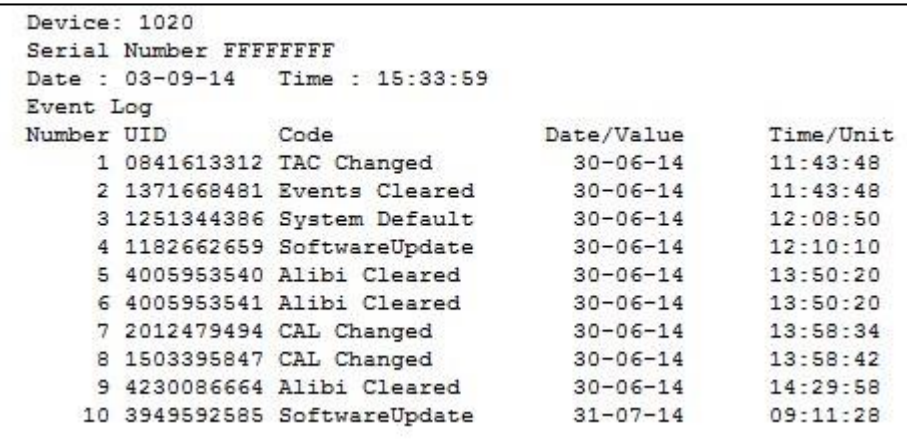

#### **3.7 Total functions**

This chapter describes the total function codes.

## **3.7.1 TOTAL\_TOTALIZE**

Totalize actual stable weight. Function code = 401.

#### Request:

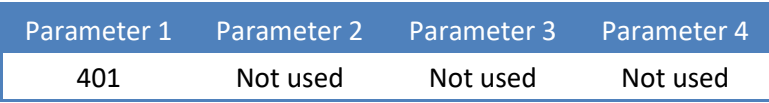

Reply:

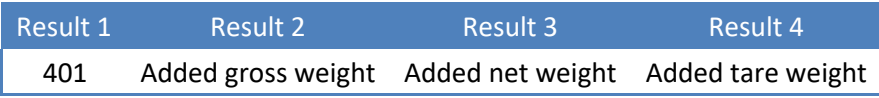

#### Example - add actual stable weight to total:

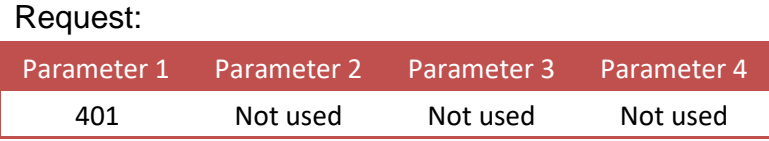

#### Reply:

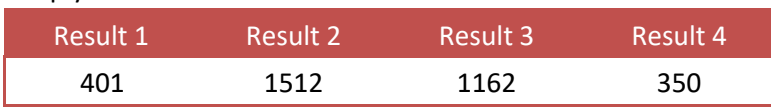

## **3.7.2 TOTAL\_SUBTOTAL**

Get the subtotal weights. Function  $code = 402$ .

Not applicable for the CE HSP7xx/8xx series.

Leave parameter 2 empty to read the subtotal weights.

Set parameter 2 to **0x55AA55AA** to reset the subtotal weights.

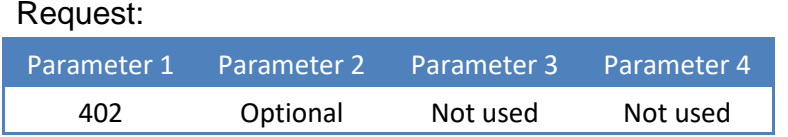

Reply:

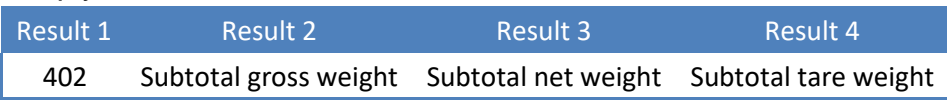

Example - read the subtotal weights:

#### Request:

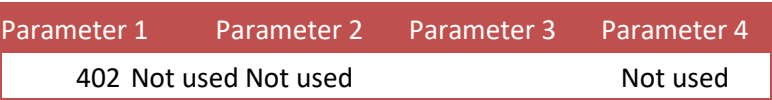

Reply:

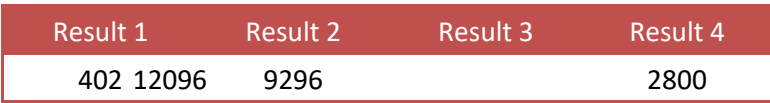

Example - reset the subtotal weights:

Request:

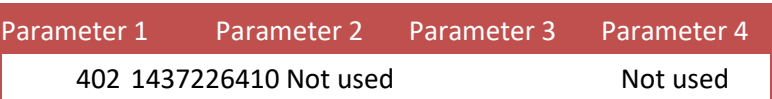

Reply:

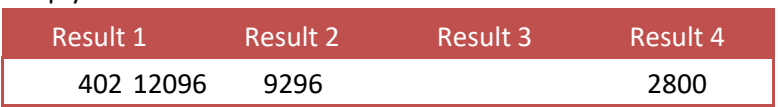

When reading again, all subtotal weights are 0.

## **3.7.3 TOTAL\_TOTAL**

Get the total weights. Function  $code = 403$ .

Leave parameter 2 empty to read the total weights.

Set parameter 2 to **0x55AA55AA** to reset the total weights.

#### Request:

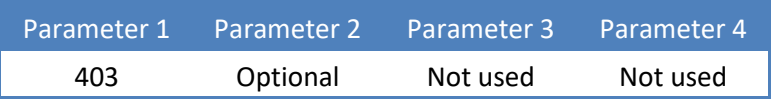

#### Reply:

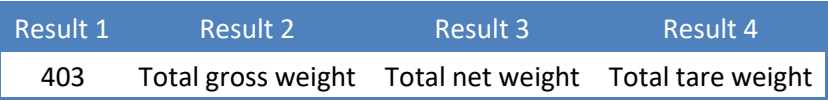

#### Example - read the total weights:

#### Request:

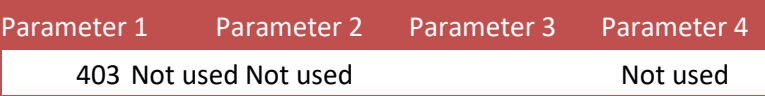

Reply:

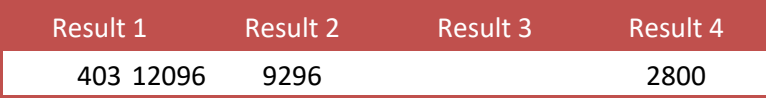

#### Example - reset the total weights:

Request:

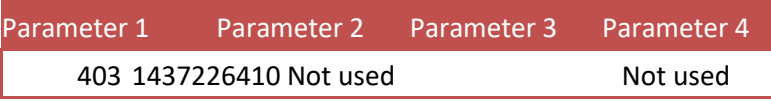

Reply:

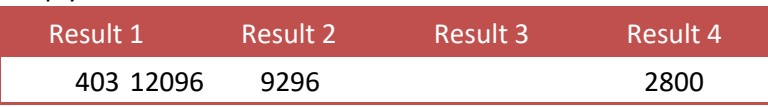

When reading again, all total weights are 0.

## **3.7.4 TOTAL\_DAYTOTAL**

Get the day total weights. Function  $code = 404$ .

Not applicable for the CE HSP7xx/8xx series.

Leave parameter 2 empty to read the day total weights.

KERN CE HSP Profibus Protocol.docx 33

#### Set parameter 2 to **0x55AA55AA** to reset the day total weights.

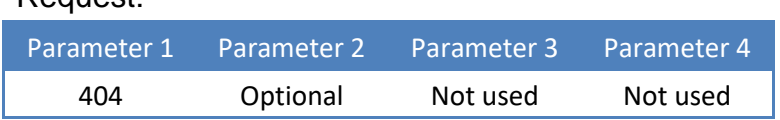

Reply:

Request:

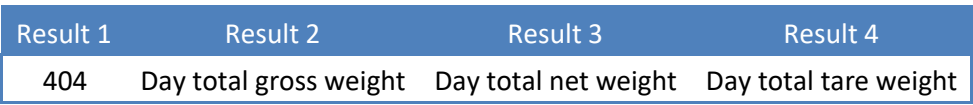

Example - read the day total weights:

#### Request:

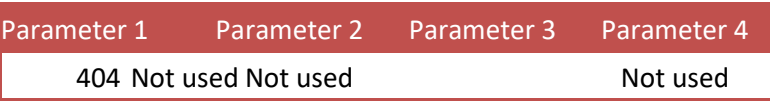

Reply:

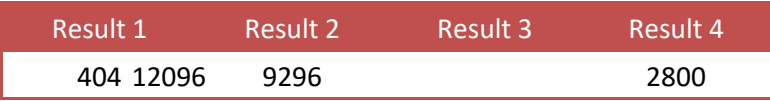

Example - reset the day total weights:

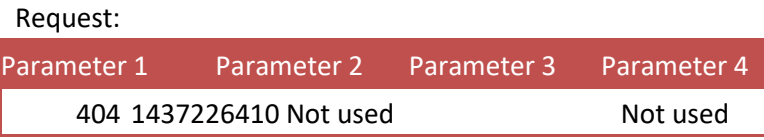

Reply:

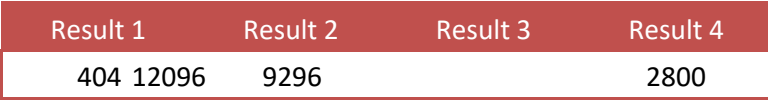

When reading again, all day total weights are 0.

#### **3.7.5 TOTAL\_BATCHTOTAL**

Get the batch total weights. Function  $code = 405$ .

Not applicable for the CE HSP7xx/8xx series.

Leave parameter 2 empty to read the batch total weights.

Set parameter 2 to **0x55AA55AA** to reset the batch total weights.

#### Request:

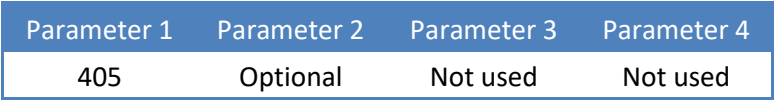

#### Reply:

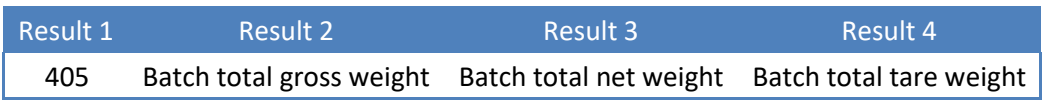

Example - read the batch total weights:

#### Request:

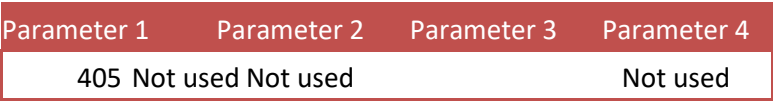

Reply:

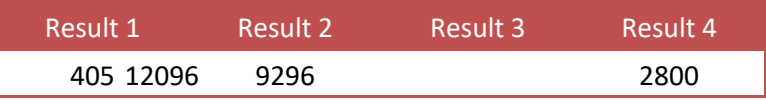

#### Example - reset the batch total weights:

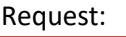

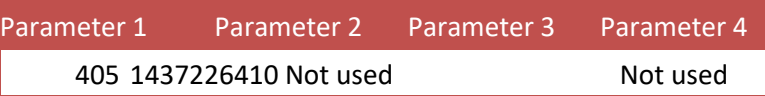

Reply:

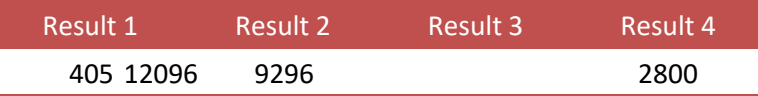

When reading again, all batch total weights are 0.

#### **3.8 Controller functions**

This chapter describes the controller functions for the belt weigher, check weigher and mono filler.

#### **3.8.1 RFN\_PROCESS\_RECIPE\_GET**

Get the value of the selected recipe parameter. Function code = 501.

#### Request:

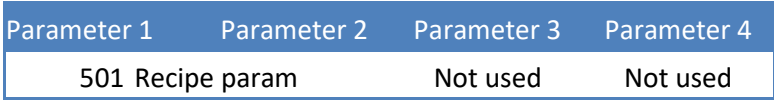

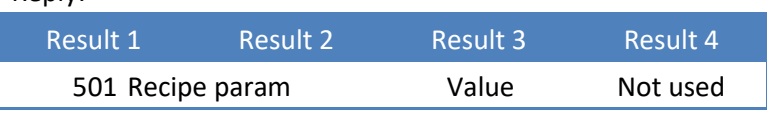

Example - get the value of recipe parameter 1:

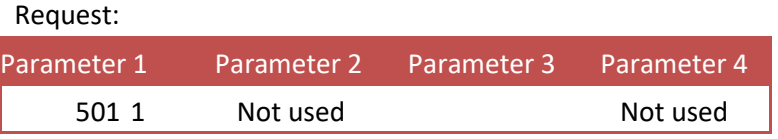

Reply:

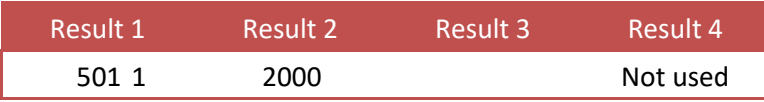

## **3.8.2 RFN\_PROCESS\_RECIPE\_SET**

Set the value of the selected recipe parameter. Function code = 502.

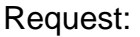

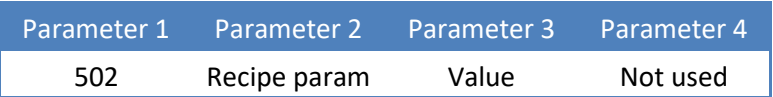

Reply:

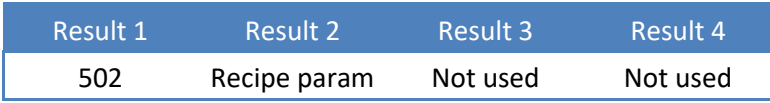

Example - set the value of recipe parameter 2 to 500:

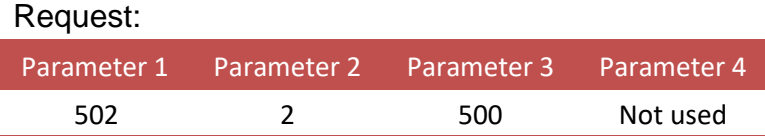

## **3.8.3 RFN\_PROCESS\_CONFIG\_GET**

Get the value of the selected configuration parameter. Function code = 601.

#### Request:

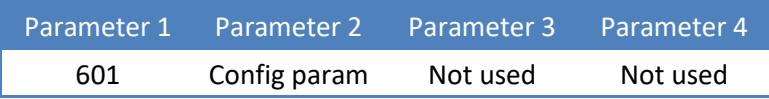

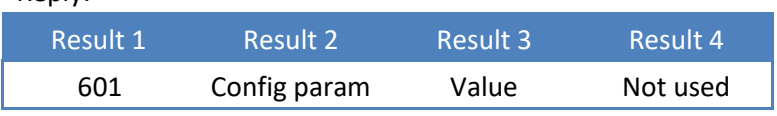

Example - get the value of configuration parameter 1:

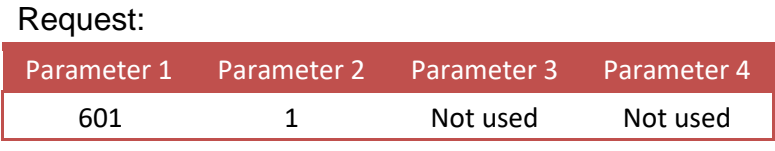

Reply:

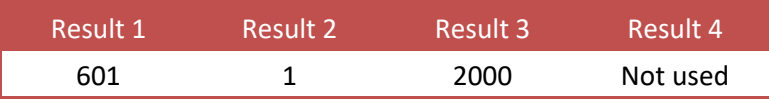

## **3.8.4 RFN\_PROCESS\_CONFIG\_SET**

Set the value of the selected configuration parameter. Function code = 602.

Request:

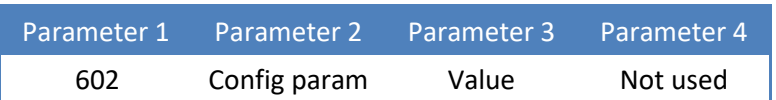

Reply:

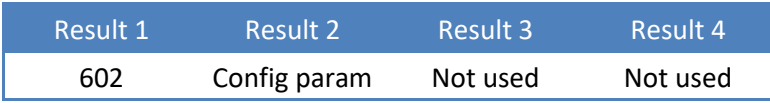

Example - set the value of configuration parameter 2 to 500:

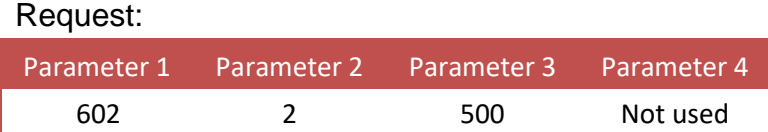

## **3.8.5 RFN\_PROCESS\_DATA**

Get the value of the selected process data parameter. Function code = 701.

Request:

Parameter 1 Parameter 2 Parameter 3 Parameter 4

KERN CE HSP Profibus Protocol.docx 37

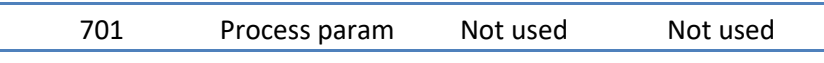

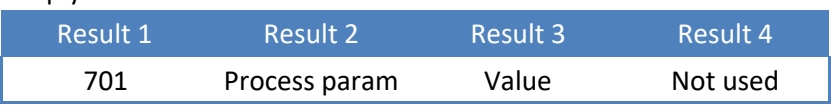

Example - get the value of process parameter 1:

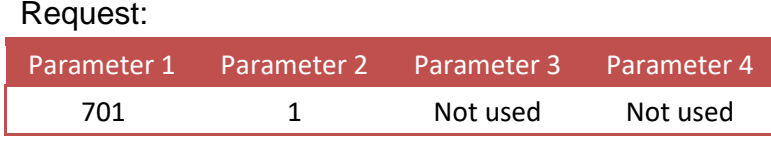

Reply:

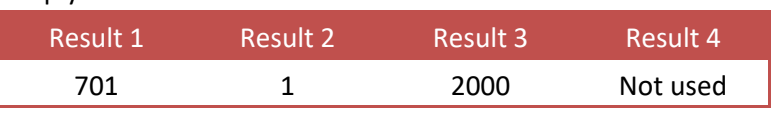

## **4 Examples**

These examples are made with an Omron CJ2M-CPU31 PLC and CJ1W-PRM21 Profibus module using the CX-One software suite. The outputs start at address CIO3200. The inputs start at address CIO3300.

#### **4.1 Inputs**

#### **4.1.1 Read weight register**

The weight registers is located at word offset 0, so in this case address CIO3300. The data type is double word, 32 bit signed integer. The weight register selector is located at word offset 3, low byte.

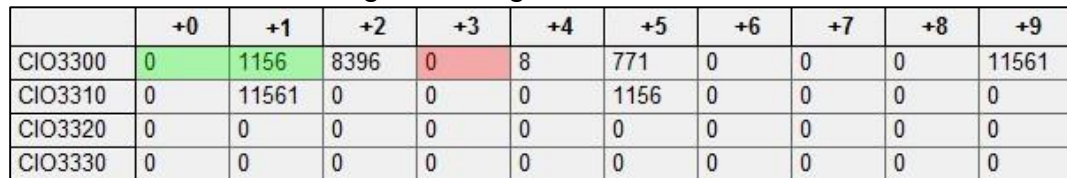

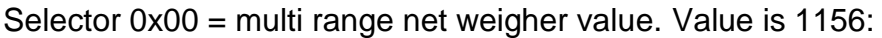

Selector 0x05 = tare value. Value is 452:

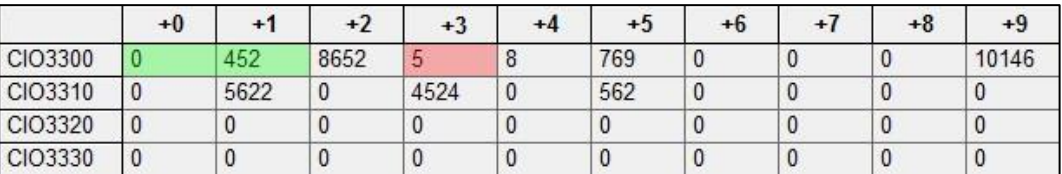

#### **4.1.2 Read weigher status**

The weigher status is located at word offset 2, so in this case address CIO3302.

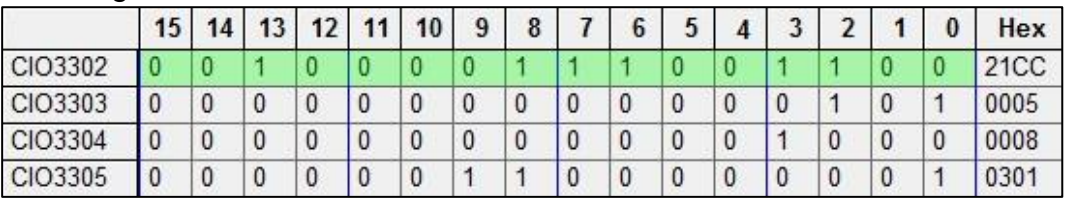

This represents the following status:

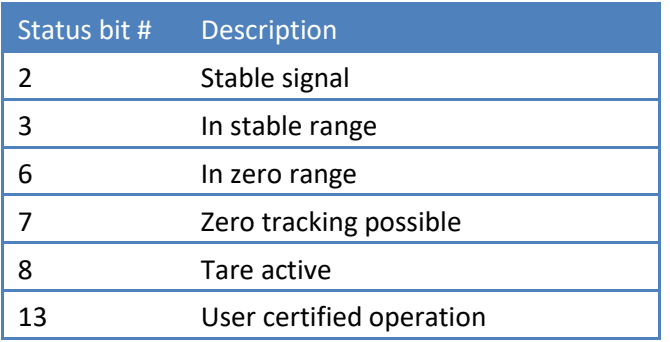

#### **4.1.3 Read inputs**

The device inputs are located at word offset 4, so in this case address CIO3304. Input 1 - 3 are the physical inputs. Inputs 4 - 16 are virtual inputs generated by the software.

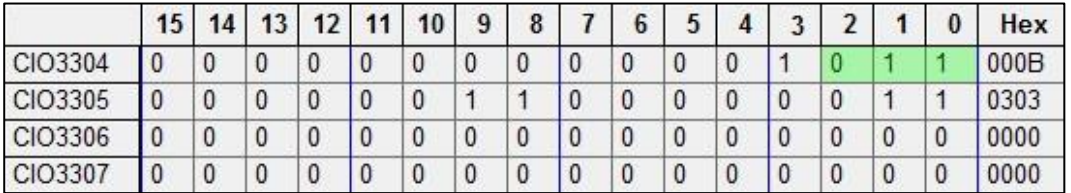

Physical input 1 and 2 are active.

## **4.1.4 Read outputs**

The device outputs are located at word offset 5, so in this case address CIO3305. Output 1 - 4 are the physical outputs. Outputs 5 - 16 are virtual outputs generated by the software.

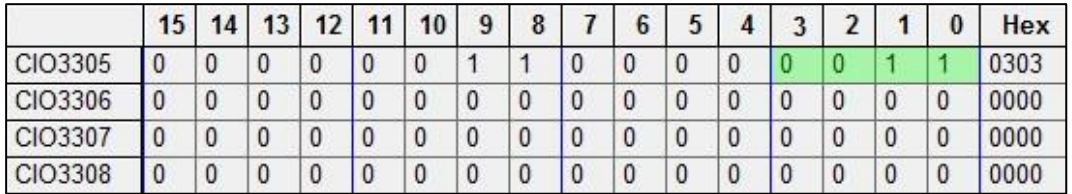

Physical output 1 and 2 are active.

#### **Read predefined weigher values (indicator only)** The following values are available:

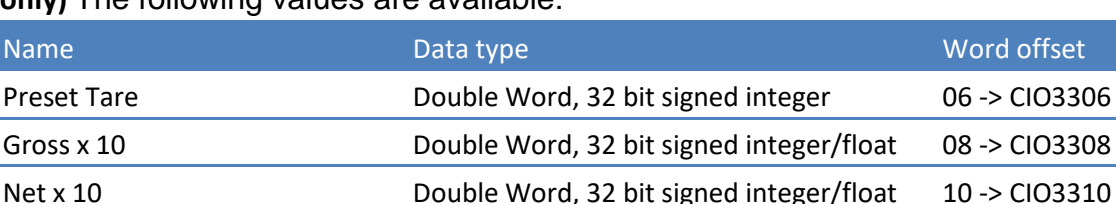

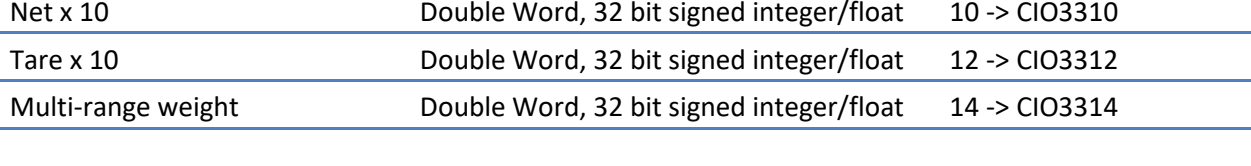

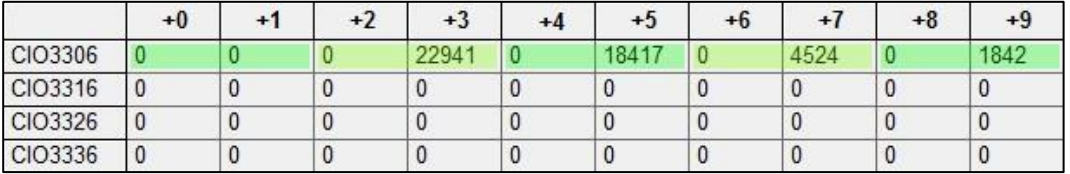

CIO3308 = Gross x 10 22941  $ClO3310 = Net \times 10$  18417  $CIO3312 = Tare \times 10$  4524 CIO3314 = Multi-range weight 1842  $ClO3306 = Preset$  Tare 0

#### **4.1.5 Read markers (controller only)**

The device markers are located at word offset 6 and 7, so in this case address CIO3306 and CIO3307.

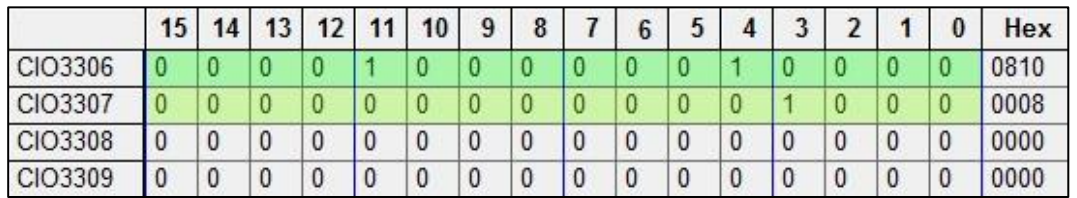

 $CIO3306$  = markers  $401...4$  marker 5 and 12 are active

CIO3307 = markers 417…432 marker 20 is active

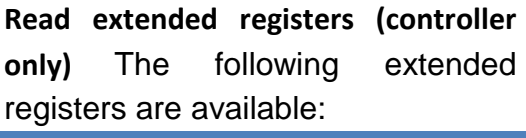

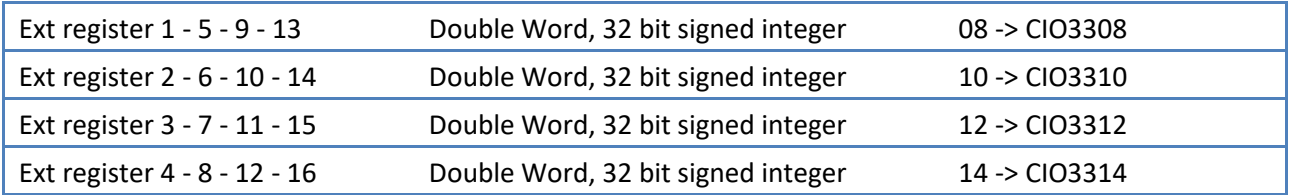

The number depends on the channel set with control bits 6 and 7. The control bits are located at word offset 3, high byte.

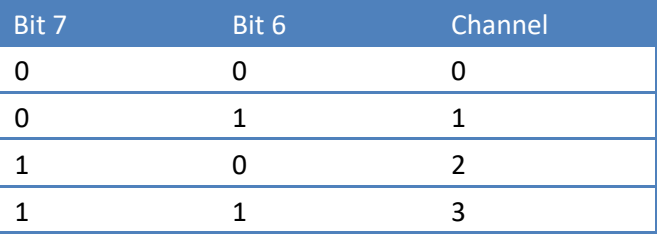

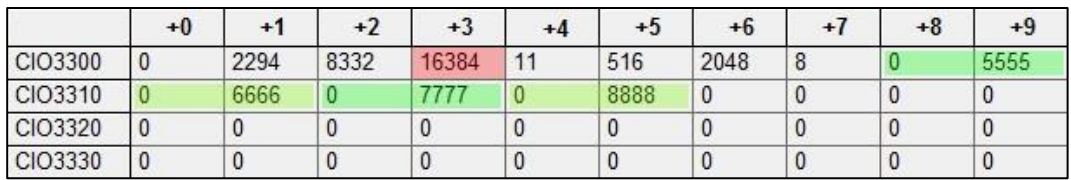

Bit 6 is set to 1 so channel 1 is selected.

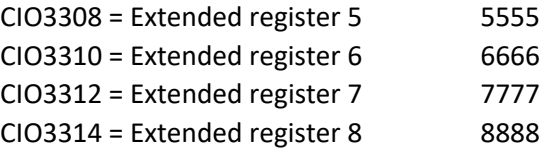

#### **4.2 4.2 Outputs**

#### **4.2.1 Control weigher**

The control bits are located at word offset 0, high byte, so in this case address CIO3200.

Zero is set at the rising edge of control bit 1:

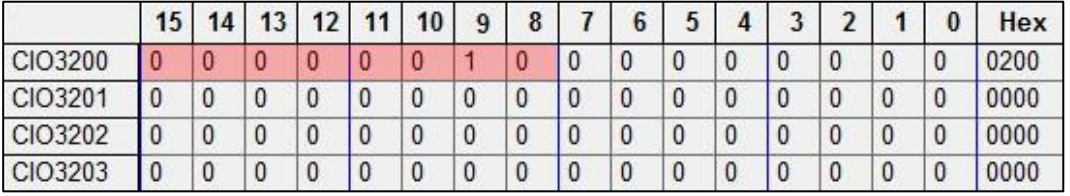

Set bit 6 and 7. For an indicator this enables writing the levels. For a controller this selects channel 3 for writing or reading extended registers:

|         | 15 | 14 | 13 | 12 <sub>1</sub> | 11 | 10 | 9 | 8 | 6 |  | G | ∽ |  | Hex  |
|---------|----|----|----|-----------------|----|----|---|---|---|--|---|---|--|------|
| CIO3200 |    |    |    |                 |    |    |   |   |   |  |   |   |  | C000 |
| CIO3201 |    |    |    |                 |    |    |   |   |   |  |   |   |  | 0000 |
| CIO3202 |    |    |    |                 |    |    |   |   |   |  |   |   |  | 0000 |
| CIO3203 |    |    |    |                 |    |    |   |   |   |  |   |   |  | 0000 |

The register functions are enabled on the rising edge of bit 0 and 1:

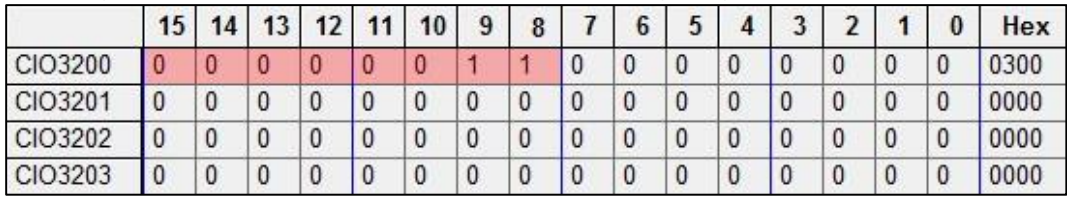

## **4.2.2 Select weight register**

The weight register select bits are located at word offset 0, low byte, so in this case address CIO3200.

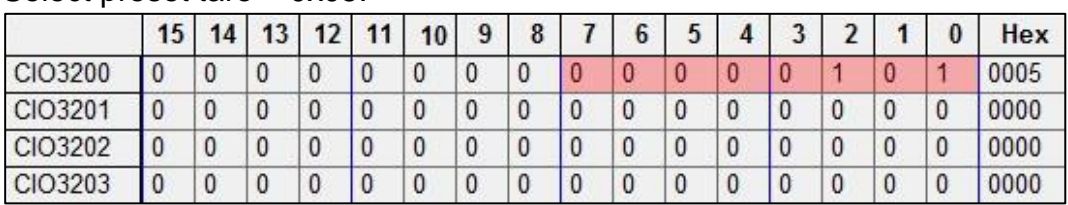

#### Select preset tare  $= 0x05$ :

#### **4.2.3 Set preset tare value (indicator only)**

The preset tare value is located at word offset 1, so in this case address CIO3201.

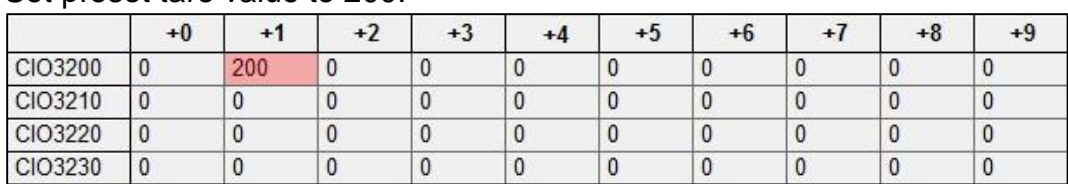

#### Set preset tare value to 200:

This value is activated at the rising edge of control bit 4, the preset tare command.

## **Write levels (indicator only)** The following levels

are available:

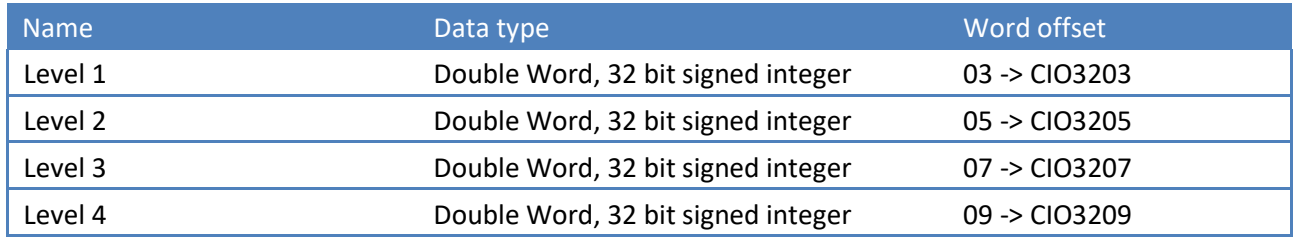

|         |                 | -  |    |    |    |    |   |   |   |  |   |  |    |   |  |   |      |
|---------|-----------------|----|----|----|----|----|---|---|---|--|---|--|----|---|--|---|------|
|         | 15 <sub>1</sub> | 14 | 13 | 12 | 11 | 10 | 9 | 8 |   |  |   |  | C. | ∍ |  |   | Hex  |
| CIO3200 |                 |    |    |    |    |    |   |   | 0 |  | 0 |  |    |   |  |   | C000 |
| CIO3201 |                 |    | 0  | 0  |    |    |   |   | 0 |  | 0 |  |    |   |  | 0 | 0000 |
| CIO3202 |                 |    |    | 0  |    |    |   |   |   |  |   |  |    |   |  |   | 0000 |
| CIO3203 | l 0             |    |    | 0  |    |    |   |   |   |  |   |  |    |   |  | 0 | 0000 |

Control bit 6 and 7 must be set to enable writing the levels:

Set level 1 to 200:

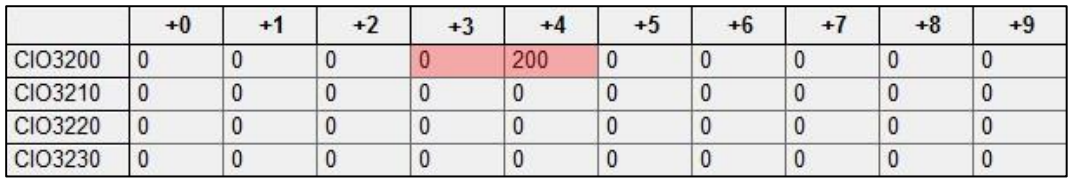

#### **4.2.4 Write markers (controller only)**

The device markers are located at word offset 1 and 2, so in this case address CIO3201 and CIO3202.

CIO3301 = markers 969…984 set marker 969 and 973:

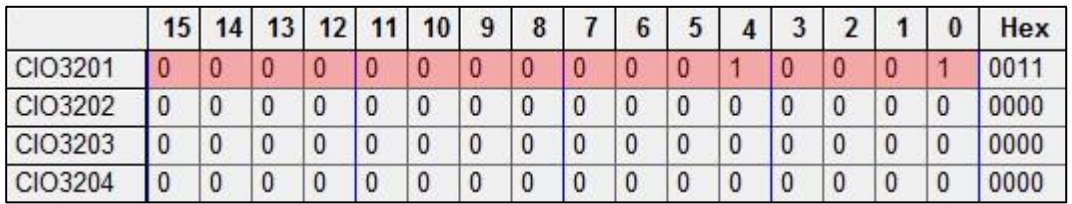

#### **Write extended registers (controller**

**only)** The following extended

registers are available:

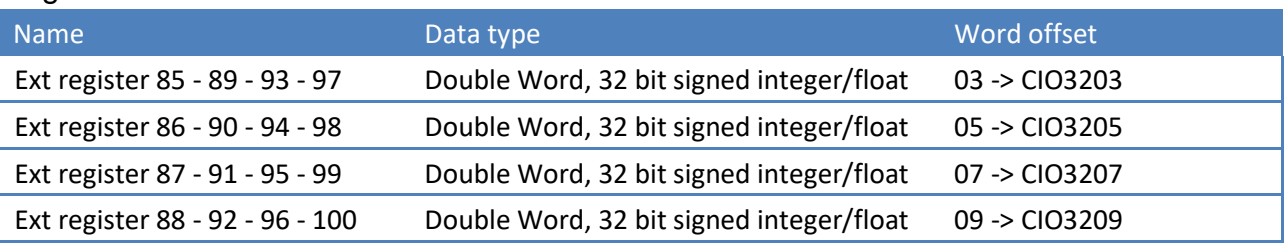

The number depends on the channel set with control bits 6 and 7. The control bits are located at word offset 0, high byte.

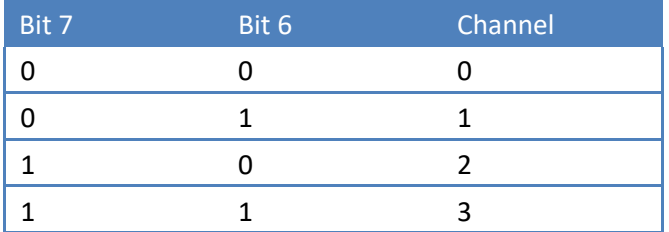

Set channel to 2 (control bit 7) to set extended register 43 to value 200 and 44 to value 300:

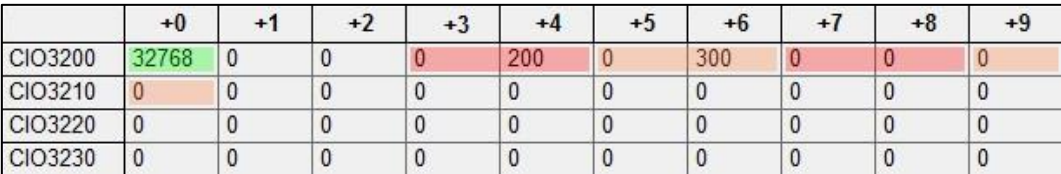

## **4.3 4.3 Register functions**

To enable the register function mode, set control bit 0 and 1 at the same time:

|         | 15 <sup>1</sup> | 14 | 13 | 12 <sub>1</sub> | 11 | 10 | 9 | 8 |   | O | 4 |   |   | Hex  |
|---------|-----------------|----|----|-----------------|----|----|---|---|---|---|---|---|---|------|
| CIO3200 |                 | 0  |    |                 |    |    |   |   |   |   |   | 0 | 0 | 0300 |
| CIO3201 |                 | 0  |    |                 |    |    |   | 0 | 0 |   |   | 0 | 0 | 0000 |
| CIO3202 |                 | 0  |    |                 |    |    |   | 0 |   |   |   | 0 | 0 | 0000 |
| CIO3203 | ν               | υ  |    |                 |    |    | υ | U |   |   |   | 0 | 0 | 0000 |

Status bit 15 indicates the register function mode is active:

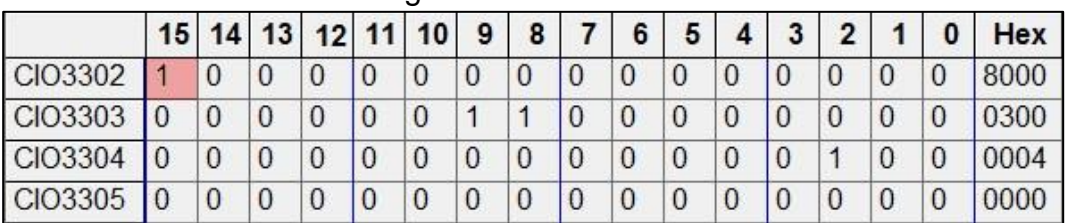

Reset control bit 0 or 1 to disable the register function mode and return to normal mode.

#### Use the following registers:

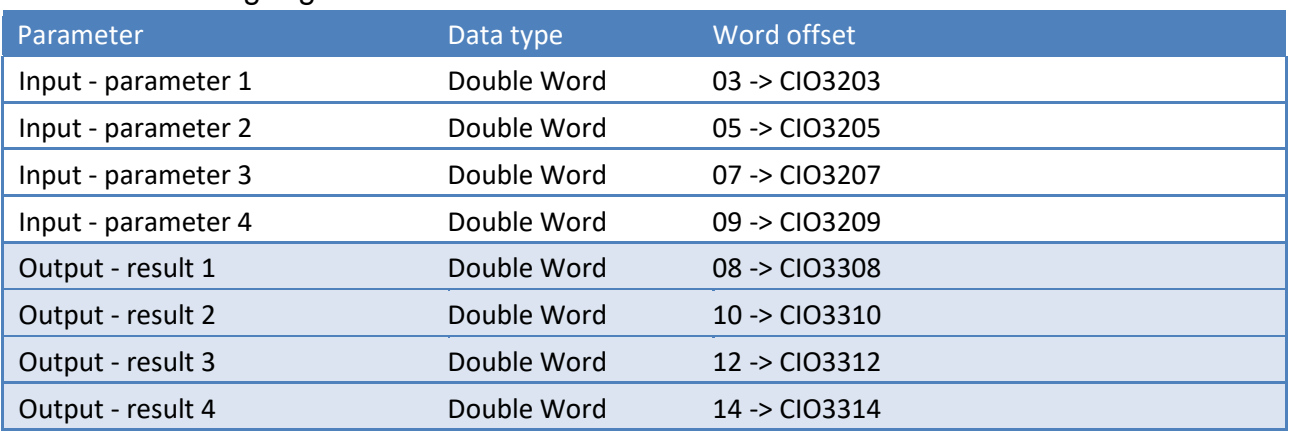

#### **4.3.1 Calibrate zero**

The function code is 1. The other parameters are not used.

Request:

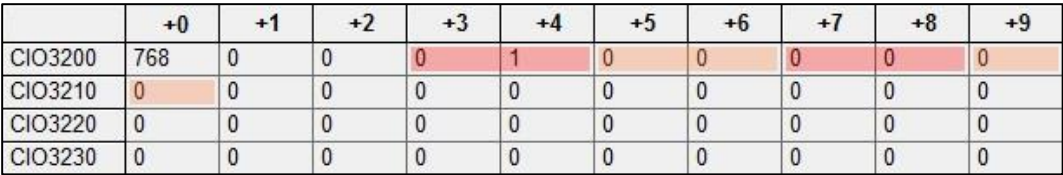

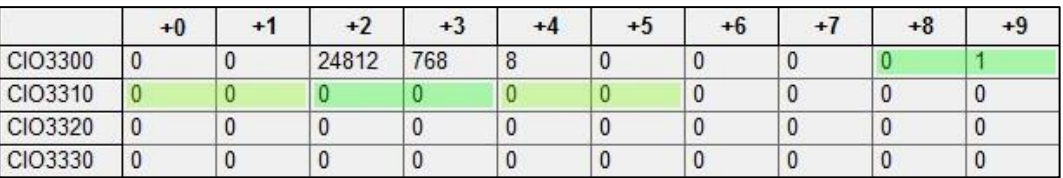

#### **4.3.2 Calibrate span**

The function code is 2. Parameter 2 is used for the span weight. Calibrate span at 2000:

#### Request:

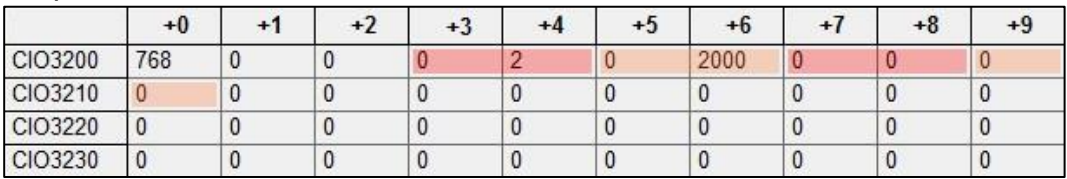

#### Reply:

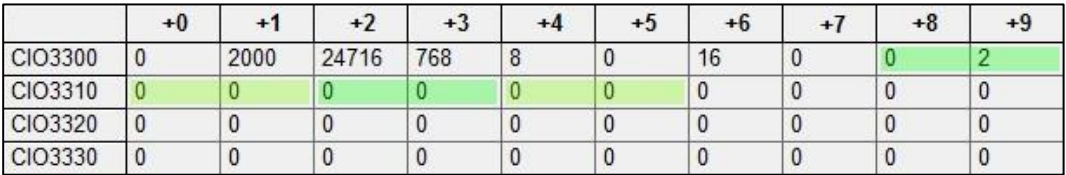

In case an error occurs (for example calibrate span without entering a value) the error code is shown in the high word of result register 1:

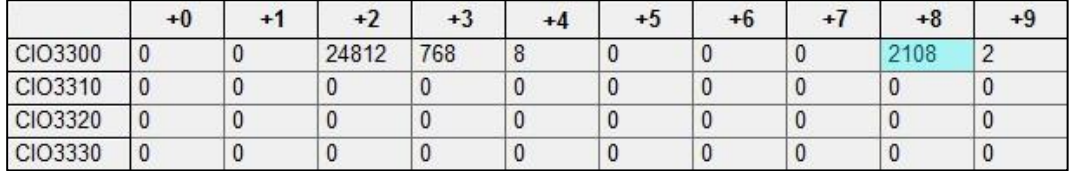

In this case the error is 2108: *The gain reference is smaller than the zero reference.* 

## **4.3.3 Get indicator max load**

Get the indicator maximum load. The function code is 102. The value is returned in reply register 2.

#### Request:

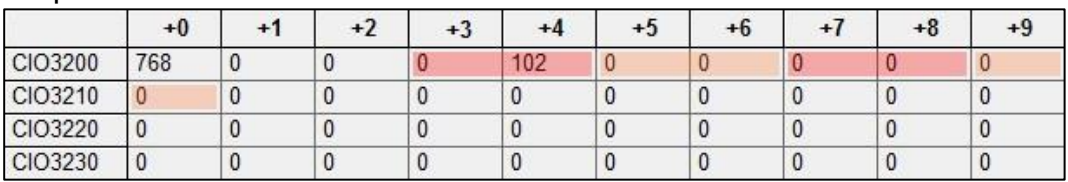

## Reply:

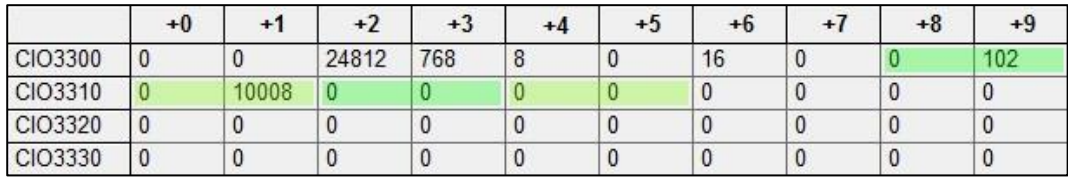

The max load is 10008.

## **4.3.4 Get weigher x 10 value using PDI**

PDI (SAUTER Device Interface) represents the device configuration in a tree structure. Every property has its own unique path number. The tree is used in the SAUTER configuration tools Pi Mach II and PDI Client, both available at [www.SAUTER.com/software](http://www.penko.com/software)

Screenshot of SAUTER Pi Mach II software with CE HSPM PDI configuration:

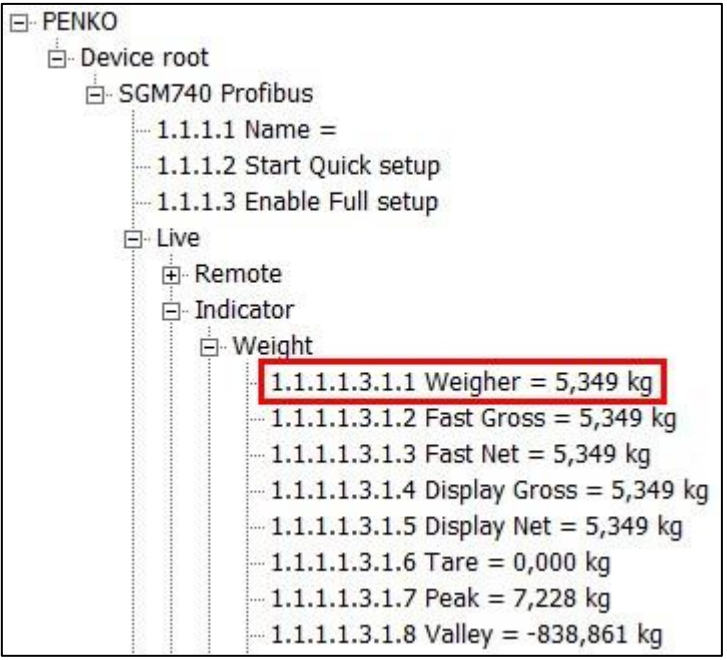

Weigher has path number 1.1.1.1.3.1.1. This results in the following input parameters:

Fill the path with zeros to make 12 numbers: 1.1.1.1.3.1.1.0.0.0.0.0

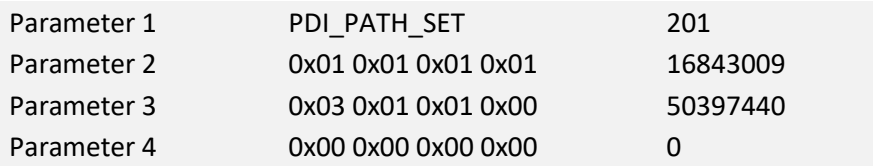

Request:

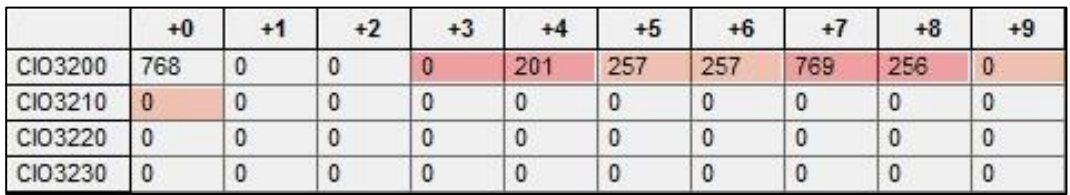

#### Reply:

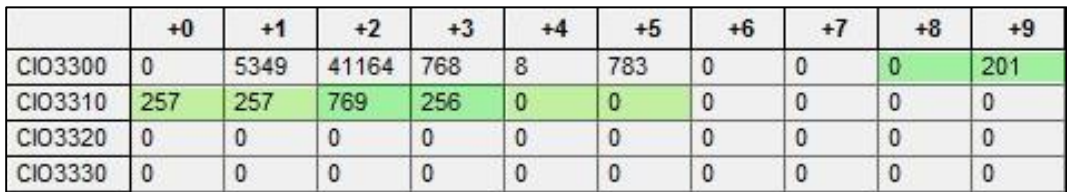

The PDI path is now set. If the path is not found, all zeros are returned.

Use function code 203 to get the PDI property at the selected path:

#### Request:

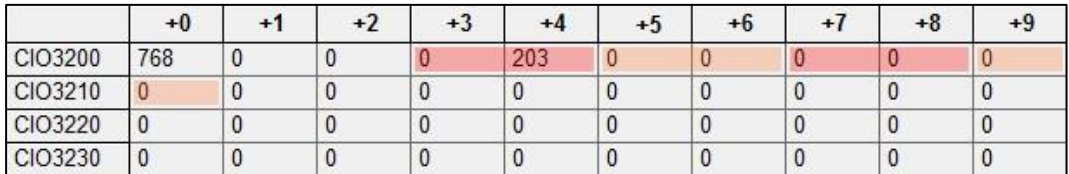

#### Reply:

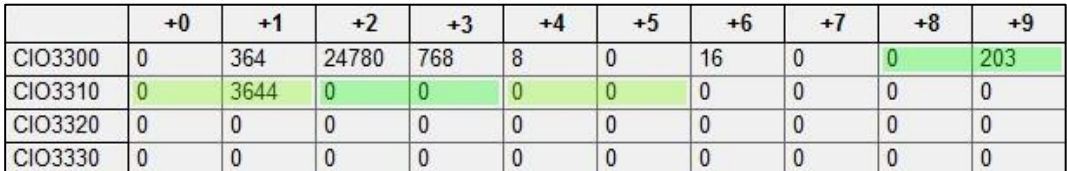

The weigher x 10 value is 3644.